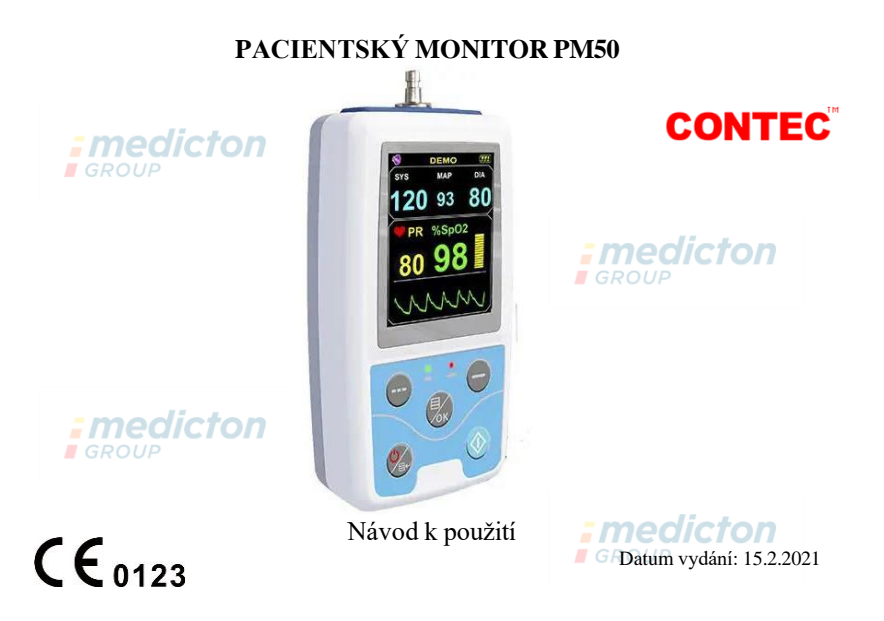

## **Úvod**

**Než začnete tento výrobek používat, přečtěte si pečlivě návod k použití. Návod k použití, který popisuje postupy obsluhy, je třeba důsledně dodržovat.** Tento návod podrobně popisuje kroky, podle kterých je třeba postupovat při používání výrobku, operace, které mohou způsobit abnormality, možná rizika poranění osob či poškození výrobku a další informace v příslušných kapitolách. Za všechny abnormality nebo poranění osob či poškození přístroje způsobené používáním, údržbou či skladováním, prováděnými v rozporu s návodem k použití, nenese naše společnost žádnou odpovědnost a odmítá jakékoli záruky! Záruční servis prováděný výrobcem se netýká těchto závad!

Naše společnost má tovární záznam a uživatelský profil ke každému přístroji, pro uživatele je zajištěna servisní údržba zdarma po dobu jednoho roku od data zakoupení přístroje. Abychom vám mohli poskytovat komplexní a efektivní servisní údržbu, posílejte vždy společně s přístrojem záruční list.

### **Poznámka: Než začnete tento výrobek používat, přečtěte si pečlivě návod k použití.**

Situace popisované v tomto návodu odpovídají praktickému fungování výrobku. Informace ohledně modifikací a aktualizací softwaru v tomto dokumentu mohou být změněny bez předchozího oznámení.

### **Varování**

### **Než začnete produkt používat, mějte na myslit bezpečnost a účinnost následujících upozornění:**

- Klasifikace bezpečnosti tohoto produktu je Aplikovaná část typu BF (interně napájeno).
- Všechny naměřené hodnoty ve spojení s klinickými příznaky konzultujte s odborným lékařem.
- Spolehlivost provozu při používání tohoto produktu závisí na dodržování pokynů k údržbě.
- Obsluha určená k užívání tohoto produktu může být pacient.
- Neprovádějte údržbu či servis, je-li přístroj v provozu.

### **Odpovědnost obsluhy**

• Obsluha si musí před zahájením užívání tohoto produktu pečlivě přečíst návod k použití a důsledně dodržovat uvedené pokyny.

*:medicton* 

 $GROII$ 

- Při konstrukci přístroje byly plně brány v úvahu požadavky na zabezpečení, ale obsluha nesmí ignorovat sledování pacienta a stavu přístroje.
- Obsluha zodpovídá poskytnutí informací o stavu používání produktu naší společnosti.

### **Odpovědnost naší společnosti**

• Naše společnost je zodpovědná za dodání způsobilého produktu, který odpovídá standardům pro tento produkt.**GROUP** 

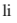

- Naše společnost poskytuje schéma okruhu, způsob kalibrace a další informace na vyžádání uživatele, aby pomohly příslušným kvalifikovaným technickým pracovníkům při opravě těch součástí, které jsou označeny naší společností.
- Naše společnost je zodpovědná za provádění údržby produktu podle smlouvy.
- Naše společnost je zodpovědná za včasné splnění požadavků uživatele.
- V následujícím případě je naše společnost zodpovědná za vliv na bezpečnost, spolehlivost a výkon přístroje:
	- o Sestavení, doplnění, odstranění závad, úpravy nebo opravy jsou prováděny pracovníkem, který má oprávnění od naší společnosti.  $I$ GROUP
	- o Elektrické instalace v místnosti jsou v souladu s příslušnými požadavky a přístroj je používán v souladu s návodem k použití.

### **Návod k použití sepsala naše společnost. Všechna práva vyhrazena.**

## : medicton  $GROU$

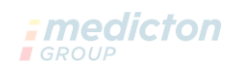

## Obsah

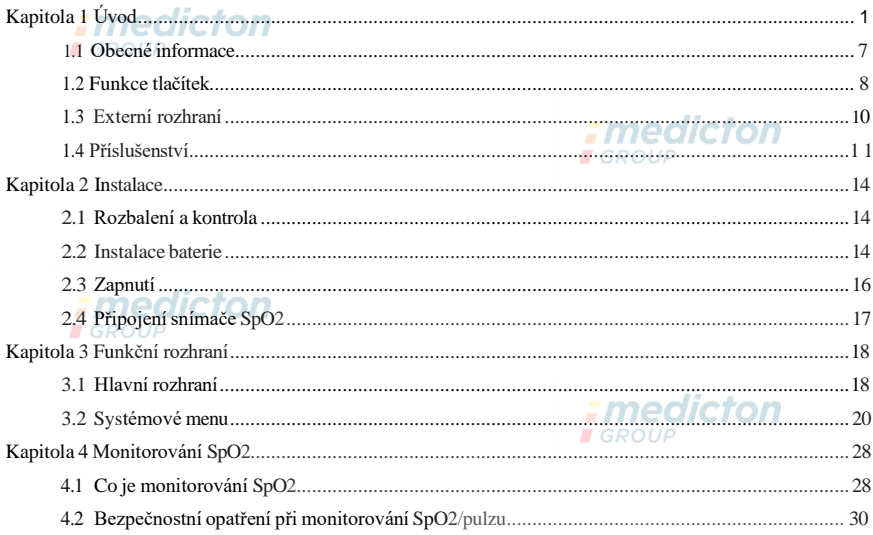

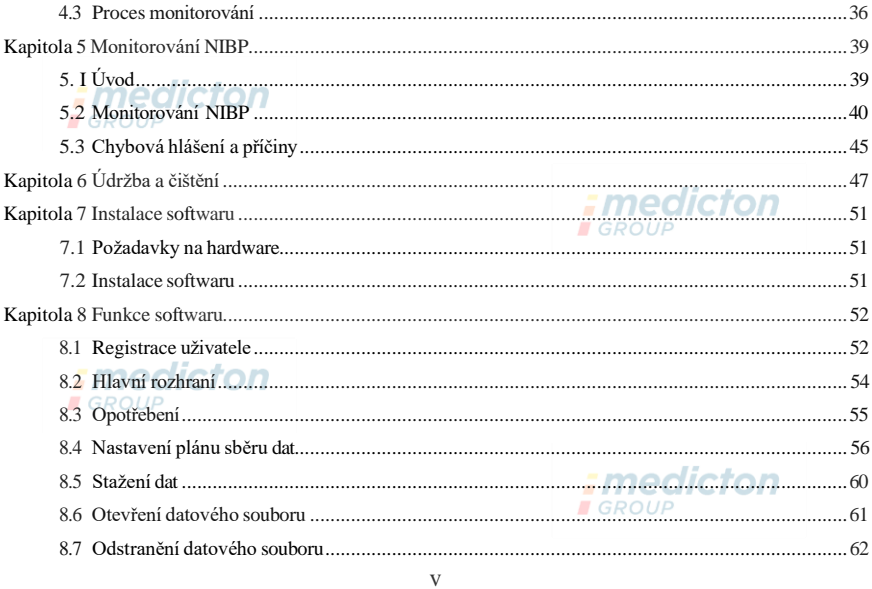

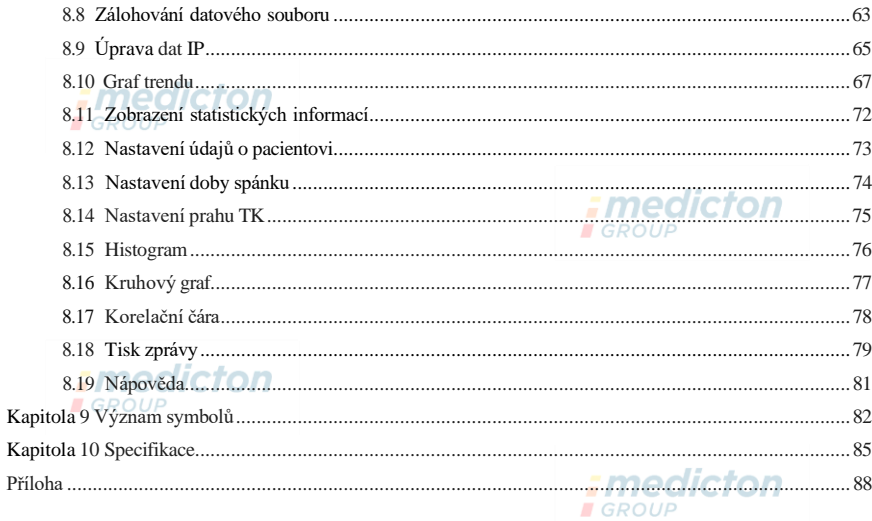

# <span id="page-7-0"></span>Kapitola 1 Úvod

- Obsluha nepotřebuje odborné školení, ale musí výrobek používat po kompletním prostudování tohoto manuálu a používat jej v souladu se zde uvedenými požadavky.
- Aby nedošlo k újmě uživatele v podobě poškození nebo ztráty kvůli nesprávnému používání, je nutné dodržovat bezpečnostní opatření a přístroj používat správným způsobem.
- Komplexní seznámení s monitorem uvádí část Obecné informace.
- Základní pokyny k obsluze jsou uvedeny v části Funkce tlačítek.
- Umístění zásuvek rozhraní uvádí část Externí rozhraní.

### **Bezpečnostní opatření**

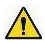

**Varování**

- Nesprávné používání zvyšuje možnost ohrožení osob a vybavení.
- Poškození vybavení znamená poškození budov, majetku, domácích zvířat a mazlíčků.
- Při používání přístroje u pacientů se závažnými poruchami krevního oběhu nebo arytmií je potřebný dozor lékaře. Je-li paže při měření příliš stisknuta, může dojít k vnitřnímu krvácení nebo nepřesným výsledkům měření.
- U pacientů se srpkovitou chudokrevností nebo s poškozením kůže nelze provádět měření **NIBP**.

■ U pacientů se závažnými poruchami srážení krve je třeba uvážit automatické měření krevního tlaku dle klinického posouzení, protože tření končetiny o manžetu může způsobit hematom.

 $\Lambda$  Kontraindikace  $\Lambda$ Žádné kontraindikace. CTON  $\Lambda$  Varování  $\Lambda$ 

**Přístroj nepoužívejte v přítomnosti hořlavých anestetických směsí se vzduchem nebo oxidem dusným. I**GROUP

Jinak hrozí nebezpečí.

## **U dětí a osob, které nedokáží komunikovat, používejte přístroj pod dozorem lékaře.**

Jinak může dojít k nehodě nebo k nedorozumění.

**Samodiagnostika a léčení s použitím výsledků měření může být nebezpečné. Dodržujte pokyny lékaře.** *i* medicton

Předejte výsledky měření lékaři, který zná váš zdravotní stav a přijměte jeho stanovení diagnózy.

### **Nepoužívejte k jiným účelům, než k měření TK.**

Jinak může dojít k nehodě nebo poruše.

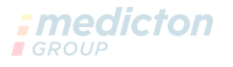

### **Používejte speciální manžety.**

Jinak nemusí být výsledky měření správné.

### **Nenechávejte manžetu dlouho nafouknutou.**

Jinak hrozí nebezpečí.

**Pokud na přístroj nebo příslušenství stříkne tekutina, zejména když se tekutina může dostat do potrubí nebo přístroje, přestaňte jej používat a uvědomte servisní oddělení.**

Jinak hrozí nebezpečí.

**Při likvidaci balicího materiálu dodržujte platná nařízení o nakládání s odpady a nenechávejte jej v dosahu dětí.**

Jinak může dojít k ohrožení prostředí nebo dětí.

**Používejte s přístrojem pouze schválené příslušenství a kontrolujte, zda přístroj i příslušenství jsou funkční a bezpečné.**

Jinak mohou být výsledky měření nepřesné nebo může dojít k nehodě.

**Dostane-li se přístroj do kontaktu s vlhkostí, je třeba jej umístit do suché a větrané místnosti na**

### **dobu potřebnou k jeho vysušení.**

Jinak může vlhkost přístroj poškodit.

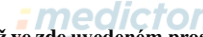

**Neukládejte ani nepřepravujte přístroj za jiných podmínek než ve zde uvedeném prostředí.**

Jinak může dojít k chybě měření.

**Doporučujeme pravidelně kontrolovat, zda přístroj ani příslušenství nejsou poškozeny, a pokud je zjištěno poškození, přestat je používat a ihned kontaktovat biomedicínského inženýra v nemocnici nebo náš zákaznický servis. Přístroj bez povolení nerozebírejte, neopravujte a neupravujte.**

Jinak nemusí být měření přesné.

**Tento přístroj nelze používat při přepravě.**

Jinak může dojít k chybě měření.

**Tento přístroj nelze používat na nakloněné pracovní ploše.**

Hrozí nebezpečí pádu.

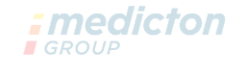

**Obalový materiál, baterie i přístroj po skončení životnosti zlikvidujte v souladu s místními směrnicemi. Produkty a materiály po skončení životnosti musí uživatel správně zlikvidovat podle pokynů místních úřadů.**

Příslušenství, které nedodala naše společnost, vyměňte, protože by mohlo způsobit chyby. **Údržbu produktu nesmí provádět jiný pracovník, než ten, který má oprávnění od naší společnosti nebo proškolení od jiné servisní organizace.**

Přístroj lze používat pouze na jeden testovaný objekt současně.

**Kdyby došlo ke spolknutí malých součástí přístroje, ihned se poraďte s lékařem.** Přístroj a jeho příslušenství jsou vyrobeny za použití alergenních materiálů.Jste-li alergik, přestaňte produkt používat.

**V blízkosti monitoru krevního tlaku nepoužívejte mobilní telefony. Nadměrná radiační pole generovaná mobilními telefony mohou ovlivnit normální používání monitoru. Monitor krevního tlaku má slabou elektromagnetickou radiaci pro okolní prostředí, ale neovlivní normální fungování ostatních přístrojů.**

Tento přístroj je vhodný pro použití s elektrochirurgickým vybavením, ale v takovém případě musí být zajištění bezpečnosti pacienta na prvním místě. : medicton

**Součásti přístroje, které jsou v kontaktu s pacientem (manžety, vzduchové hadičky, plášť atd.) jsou**

**vyrobeny z izolačních materiálů a přístroj má ochranu před úrazem elektrickým proudem. Jsouli na pacientovi používány vysokofrekvenční nebo defibrilační přístroje, nejsou nutná žádná zvláštní bezpečnostní opatření a defibrilační výboj neovlivní přístroj.**

Při použití konektorů luer lock na spojení trubic, se může stát, že se nechtěně připojí systémy intravaskulárních tekutin a vzduch vnikne do cév.

**Tento přístroj je vhodný pro použití s elektrochirurgickým vybavením, ale v takovém případě**

**musí být zajištění bezpečnosti pacienta na prvním místě.**

Když se monitor namočí, přestaňte jej používat a kontaktujte nás.

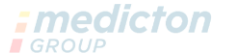

**Pokud po stisknutí vypínače vykazuje přístroj závadu jako bílá obrazovka, rozmazaný**

**obraz nebo prázdný displej, kontaktujte naši společnost.**

 $\Lambda$  Poznámka  $\Lambda$ 

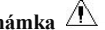

- **Software byl vyvinut v souladu s normou IEC60601-1. Možná nebezpečí vyplývající z chyb softwarového programu byla minimalizována.**
- **Veškeré analogové a digitální vybavení připojené k tomuto přístroji musí být certifikováno podle norem IEC (jako IEC60950: Bezpečnost výpočetních zařízení a IEC60601-1: Bezpečnost lékařských elektrických zařízení) a veškeré vybavení musí být připojeno v souladu s platnou verzí**

**systémové normy IEC60601-1-1. Osoba provádějící připojení dalšího vybavení k portu signálového vstupu a výstupu zodpovídá za to, zda systém odpovídá normě IEC60601-1.**

Fmedicton

**E**GROUP

■ **V následujících kapitolách jsou uvedeny minimální hodnoty fyziologických signálů pacienta.**

**Provoz přístroje pod minimální hodnotou může způsobit nepřesné výsledky.**

■ **Monitor musí odpovídat normě IEC 80601-2-30: Zvláštní požadavky na základní bezpečnost a nezbytnou funkčnost automatizovaných neinvazivních tonometrů.**

### **1.1 Obecné informace**

### **Obecné pokyny:**

Monitor nejen ambulantně měří krevní tlak, ale také monitoruje parametry NIBP a SpO2. Monitor

integruje funkce modulů měření parametrů a zobrazení v jednom přístroji, který je kompaktní a lehký, monitor je tudíž vhodný pro těhotné ženy.

Stiskněte tlačítko POWER na předním panelu. Indikátor RUN a PROMPT v dolní části obrazovky jednou blikne a přístroj se zapne. Indikátor PROMPT bliká, když je zobrazena výzva. Zdířky pro manžetu a snímač SpO2 jsou umístěny v horní části přístroje. Port USB je umístěn v dolní části monitoru.

Tento monitor má uživatelsky přátelské rozhraní, všechny operace lze provádět tlačítky na předním panelu. (Podrobnosti viz část "Funkce tlačítek")

Funkce ambulantního monitorování krevního tlaku:

V tomto režimu může monitor pracovat souvisle 24 hodin. Monitor dokáže načíst data do počítače pro jejich úpravu, úpravu grafu trendu, zobrazení statistiky, úpravu diagnostických informací, nastavení různých parametrů, tisk a další funkce.

### **Monitorovací funkce:**

NIBP systolický tlak (SYS), diastolický tlak (DIA), střední tlak (MAP) SpO2 saturace kyslíkem (SpO2) , tepová frekvence (PR), SpO2 PLETH

## $\hat{A}$  **Poznámka** $\hat{A}$

### **V tomto režimu o délce provozní doby kontinuálně rozhoduje interval měření nastavený** uživatelem**medicton**

### Je **užitečné, že je software ve stavu monitorování jakožto ambulantní krevní tlak. Viz část Funkce softwaru.**

## <span id="page-14-0"></span>**1.2 Funkce tlačítek**

Uživatel může přepnout rozhraní tlačítky, aby mohl nastavit parametry, měření krevního tlaku, měření Sp02 a kontrolu výsledků, detaily funkcí jsou následující:

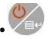

• Vypínač

ON/OFF: dlouhým stisknutím vypnete nebo zapnete přístroj.

Funkce klávesových zkratek: z jakéhokoli rozhraní se krátkým stisknutím rychle vrátíte do hlavního rozhraní.

## **Poznámka**

**Když je kapacita baterie nízká, objeví se výzva. Rámeček baterie zčervená a nepřetržitě svítí.**

• Tlačítko MENU

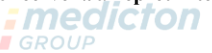

V kterémkoli rozhraní stisknutím tohoto tlačítka provedete zvolenou funkci.

# • Tlačítko NAHORU

Hlavní rozhraní: když je zvuk výzev zapnutý "ON"(<sup>4)</sup> se zobrazí v levém horním rohu),

krátkým stisknutím přepnete mezi výzvou a ztišením (**\* se zobrazí v levém horním rohu**).

Ostatní rozhraní: vybírá horní položky nebo obracení stránek.

Tlačítko DOLŮ •

Vybírá dolní položky nebo obracení stránek.

## • Tlačítko měření

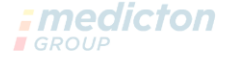

Stisknutím nafouknete manžetu pro měření krevního tlaku. Během měření stisknutím ukončíte měření a vyfouknete manžetu.

### ; medicton **Poznámka**

**Žluté obdélníkové označení, které se pohybuje spolu s výběrem tlačítka NAHORU a DOLŮ na rozhraní je kurzor a místo, které je jím označeno, je funkční. Při výběru pomocí tlačítka nabídky, kurzor zčervená, potom stisknutím NAHORU/DOLŮ vybíráte, dalším stisknutím tlačítka MENU opustíte vybraný stav a dokončíte nastavení parametru.**

## **Poznámka**

**Zapojením USB lze načíst a stáhnout data, když je baterie vybitá. Když se v horní části obrazovky zobrazí symbol USB, znamená to, že se přístroj úspěšně připojil k počítači. Klíč NIBP je neplatný, když je zapojena linka USB.**

### <span id="page-16-0"></span>**1.3 Externí rozhraní**

edicton Pro pohodlné ovládání jsou různá rozhraní umístěna v různých částech monitoru.

(1) Nahoře je zdířka pro snímač Sp0 2 a zdířka pro manžetu NIBP.

## **Poznámka**

### **Dýchací trubice NIBP byla upevněna do zdířky pro manžetu NIBP.**

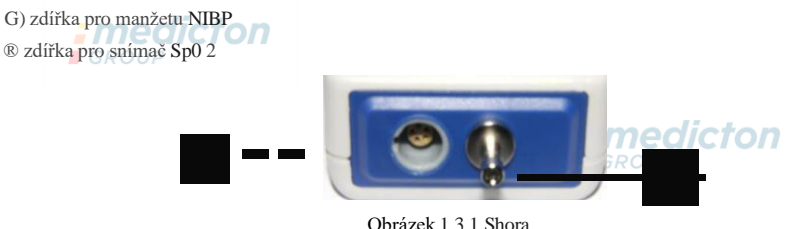

Obrázek 1.3.1 Shora

### (2) Dole je port USB CD USB port

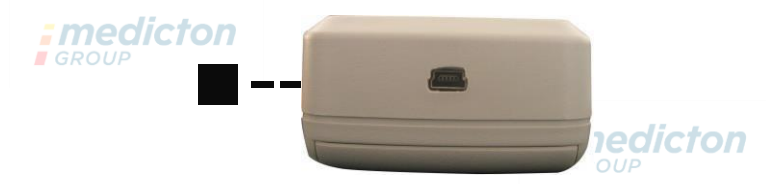

Obrázek 1.3.2 Zdola

### <span id="page-17-0"></span>**1.4 Příslušenství**

- 1) manžeta pro dospělé
- 
- 2) datová linka USB 3) snímač Sp0 2
- 4) disk (počítačový software)
- 5) sáček
- $\hat{\wedge}$ návod k použití **Varování**

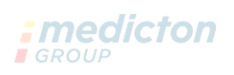

### **Používejte příslušenství dodané výrobcem nebo vyměňte příslušenství podle**

**požadavků výrobce, aby nedošlo k ohrožení pacientů.**

**Poznámka** 

**Šířka manžety musí být 40 % obvodu končetiny (50 % u novorozenců) nebo 2/3 délky horní části paže. Délka nafouknuté součásti musí být dostatečná, aby ovinula 50 % až 80 % končetiny.**

**Nevhodné manžety mohou způsobit chybná měření.** Máte-li **pochybnosti o velikosti manžety,**

**použijte větší manžetu, sníží se riziko chybovosti.**

Opakovaně použitelné manžety pro dospělé:

# **GROUP**

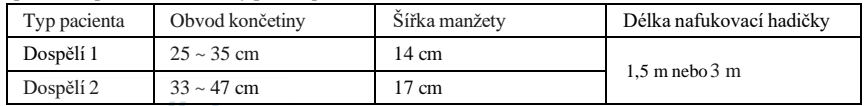

# *N* Varování $\bigwedge$  QICTON

**Používejte speciální příslušenství dodané výrobcem nebo vyměňte příslušenství podle požadavků výrobce, aby nedošlo k ohrožení pacientů.**

 $\overline{\mathbb{A}}$  Poznámka $\overline{\mathbb{A}}$ 

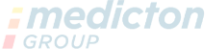

Manžeta je spotřební materiál. Vypočteno při 6 měřeních za den (3krát každé ráno a večer), životnost manžety je přibližně 1 rok (při našich zkušebních podmínkách). Aby bylo

měření krevního tlaku správné, vyměňujte manžetu včas.

Pokud manžeta netěsní, požádejte naši společnost o prodej nové. Zvlášť zakoupená manžeta neobsahuje prodlužovací hadičku TK. Pokud potřebujete dodat také prodlužovací hadičku TK, přidejte vysvětlení. Pokud nepotřebujete zakoupit novou prodlužovací hadičku TK, nevyhazujte ji při výměně manžety, ale použijte ji pro novou manžetu.

Sáček slouží pro pohodlné přenášení monitoru. Není nutná výměna, pokud je batoh lehce opotřeben. Pacienti mohou podle aktuální situace kontaktovat naši společnost a zakoupit si nový batoh, když už není původní batoh vhodný k přenášení monitoru.

## $\Lambda$  Poznámka  $\Lambda$

Když produkt a příslušenství popsané v tomto návodu dosáhne konce doby použitelnosti, musí být zlikvidovány podle příslušných specifikací. Chcete-li další informace, kontaktujte naši společnost

nebo jejího zástupce. CTON

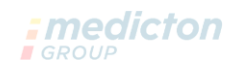

## <span id="page-20-0"></span>**Kapitola 2 Instalace**

### <span id="page-20-1"></span>**2.1 Rozbalení a kontrola**

Otevřete obal a opatrně vyjměte monitor a příslušenství. Obal uschovejte pro budoucí použití při přepravě nebo skladování. Zkontrolujte součásti podle balicího listu.

**I** GROUF

- **Zkontrolujte, zda nejsou mechanicky poškozeny.**
- **Zkontrolujte všechny kabely, připojte některá příslušenství. nedicton**

V případě problému, ihned kontaktujte distributora.

### <span id="page-20-2"></span>**2.2 Instalace baterie**

Přístroj je napájen dvěma AA' alkalickými bateriemi nebo velkokapacitními bateriemi. Před použitím přístroje instalujte dvě baterie do přihrádky na zadní části monitoru. Konkrétní kroky jsou následující:

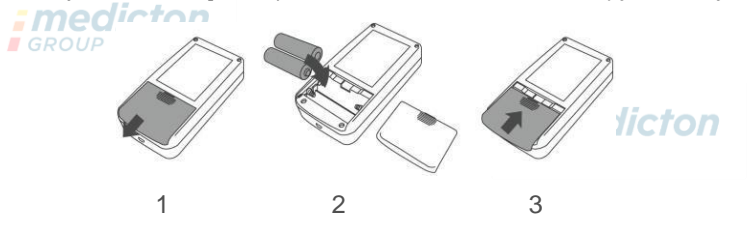

- 1 Odmontujte kryt baterie podle směru šipky.
- 2 Vložte dvě "AA" baterie podle  $\oplus$   $\ominus$  polarity
- 3 Posunutím uzavřete kryt baterie.
- $\triangle$  Poznámka $\triangle$

Ikona " < isoterie budou brzy vybité, přístroj současně vydá výzvu "Low battery" (Vybitá baterie). Vyměňte baterie za nové (stejného druhu). Testování při nízké kapacitě baterií může způsobit odchylky údajů či jiné potíže.

### **Upozornění**

- Při vyměňování baterií vypněte jednotku.
- Používejte 2 "AA" manganové nebo alkalické baterie, nepoužívejte baterie jiného typu. Mohlo by dojít k požáru.
- Nové a staré baterie, jiné druhy baterií nelze vytáhnout. Jinak to může způsobit vytečení baterie, rozbití a poškození monitoru.
- Polarita "+" a "-" baterií musí souhlasit s polaritou uvedenou na přihrádce. Když jsou baterie vybité, nahraďte je ihned 2 novými bateriemi.
- Když přístroj delší dobu (více než deset dní) nepoužíváte, vyjměte baterie. Jinak může dojít k vytečení baterie, zahřívání a poškození monitoru.
- Když se dostane elektrolyt z baterie do očí, ihned je vypláchněte velkým množstvím čisté vody. Ihned kontaktujte lékaře. Jinak může dojít k oslepnutí či jinému ohrožení.
- Když se elektrolyt z baterie dostane na pokožku nebo oblečení, ihned oplachujte velkým množstvím čisté vody. Jinak může dojít k poranění kůže.
- Vybité baterie zlikvidujte podle platných místních nařízení o životním prostředí, aby nehrozilo znečištění prostředí.
- Monitor je interně napájené vybavení, nelze je zapojit do veřejné sítě.

### <span id="page-22-0"></span>**2.3 Zapnutí**

Zapněte vypínač $\sqrt{\epsilon}$ , indikátor jednou blikne, systém přejde do hlavního rozhraní. Podsvícení vždy svítí v monitorovacím režimu a režimu krevního tlaku. V režimu ABPM

se podsvícení vypne za určitý čas, kdy není použito žádné tlačítko, stisknutím některého z tlačítek se obrazovka rozsvítí.

## **Varování**

Při zjištění poškození, nebo když monitor oznámí chybové hlášení, nepoužívejte jej na pacientovi. Kontaktujte ihned biomedicínského inženýra v nemocnici nebo naše servisní centrum.

### **Po zapnutí lze přístroj normálně používat, není třeba čekat, až bude připraven.**

## $\triangle$  Poznámka $\triangle$

## **Zkontrolujte všechny funkce monitoru a ověřte, že je monitoru v dobrém stavu. 2.4 Připojte snímač Sp02**

Připojte příslušný snímač k monitoru a na místo monitorování pacienta. Při měření krevního tlaku zapojte jeden konec manžety do zdířky manžety NIBP druhý konec manžety nasaďte na paži pacienta. U měření Sp0 2 zapojte jeden konec snímače do zdířky Sp02 a druhý konec připněte na prst. Jak je ukázáno níže:

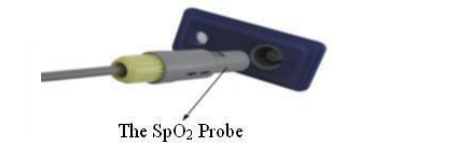

The Cuff : medicton **I**GROUP

## <span id="page-24-0"></span>**Kapitola 3 Funkční rozhraní**

### <span id="page-24-1"></span>**3.1 Hlavní rozhraní**

## Zapněte vypínač, indikátor jednou blikne a systém přejde do hlavního rozhraní.

V režimu ABPM, pokud není použito žádné tlačítko po určitou dobu nastavenou v položce BACKLIGHT TIME (doba podsvícení),

monitor vypne obrazovku a přejde do pohotovostního režimu. Indikátor RUN blikne každé 2 sekundy, což znamená, že monitor je v pracovním režimu. Informace "Ambulatory Blood Pressure Monitor" se zobrazí na spodní části hlavního rozhraní.

Monitorovací režim a režim TK: Nastavení "BACKLIGHT TIME" (doba podsvícení) je neplatné. Informace "Sp0 2 Sensor is off!" (Snímač SpO2 je vypnutý) se zobrazí ve spodní části hlavního rozhraní, "PM" se zobrazí dole.

V režimu TK, je nastavení "BACKLIGHT TIME" neplatné, podsvícení je vždy jasné. Informace "Sp0 2 Sensor is off!" se zobrazí ve spodní části hlavního rozhraní. Jak je ukázáno níže:

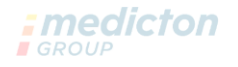

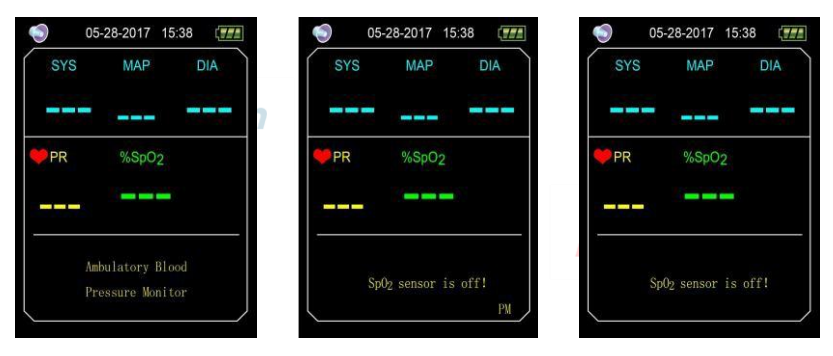

Obrázek 3.1.1 Hlavní menu ABPM Obrázek 3.1.2 Hlavní menu monitorování Obrázek 3.1.3 Hlavní rozhraní TK Po měření se výsledky zobrazí následovně:

**GROUP** SYS: systolický tlak

MAP:střední tlak DIA: diastolický

tlak PR: tepová frekvence

%Sp0 2: saturace kyslíkem

*:medicton* **I**GROUP

Hodnoty tlaku lze porovnat v tomto rozhraní: připojte přístroj se simulátorem NIBP, dlouze

stiskněte tlačítko "Measure" (Měření) na 5 sekund, tím vstoupíte do porovnávacího režimu, kde lze porovnávat hodnoty tlaku naměřené na přístroji s hodnotami simulátoru NIBP.

## <span id="page-26-0"></span>**3.2 Systémové menu**

**I** GROUP

V hlavním rozhraní můžete pomocí tlačítka "MENU" otevřít rozhraní "SYSTEM MENU" (Systémové menu). Pomocí tlačítek UP (nahoru) a DOWN (dolů) můžete provádět volby.

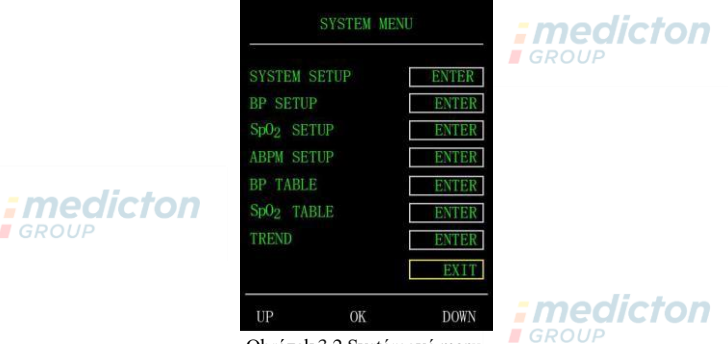

Obrázek 3.2 Systémové menu

Volba "ABPM SETUP" (Nastavení ABPM) není v monitorovacím režimu a režimu TK dostupná, je vyšedlá, přepnutím stávajícího

pracovního režimu do režimu ABPM můžete změnit nastavení ABPM.

#### **3.2.1 Nastavenísystému**

Zvolte položku "SYSTEM SETUP" v rozhraní "SYSTEM MENU", stisknutím středního tlačítka otevřete rozhraní "SYSTEM SETUP":

"TIME SETUP": nastavenísystémového času.

"LANGUAGE": přepnutí jazyka systému.

"DEFAULT": zvolením "YES" u položky "DEFAULT" obnovíte výchozí tovární nastavení.

"NEW PATIENT": po zvolení "YES" se otevře dialogové okno "Clear the last value ?" (Vymazat poslední hodnotu?). Dalším zvolením "YES" vymažete záznam měření posledního pacienta. Potom se volbou "NO" vrátíte do menu "SYSTEM SETUP" (Nastavení systému), monitor neprovádí žádné operace. Dávejte prosím na tuto funkci pozor.

"PROMPT SOUND": po zvolení "ON" u položkye "PROMPT SOUND" (Zvuk výzvy) se reproduktor

zapne a je prováděno monitorování s výzvami. <sup>(6</sup>9) se zobrazí v hlavním rozhraní monitorování. Naopak

po zvolení "OFF" se reproduktor vypne a ikona se zobrazí v hlavním rozhraní monitorování. Kdvž měníte nastavení, objeví se okno pro zadání hesla, zadejte správné heslo "8015" a můžete provádět změny. **I**GROUP Způsob zadání hesla: najeďte kurzorem na

oblast zobrazení hesla, stiskněte prostřední tlačítko, když obdélníkový rámeček zčervená, zadejte číslo

pomocí tlačítek nahoru a dolů, potom znovu stiskněte prostřední tlačítko a opustíte stav výběru. Po

zadání 4místného hesla přejděte kurzorem na položku "CONFIRM" (Potvrdit),

potom stiskněte prostřední tlačítko a je-li heslo správné, nastavení výzev se může měnit.

"FUNCTION SELECT": přepínání mezi režimy PM, ABPM a BP.

"BACKLIGHT TIME(s)": v režimu ABPM může uživatel nastavit čas podsvícení, rozsah je 5–120 s, přírůstek po 5 s.

### **3.2.2 NASTAVENÍ TK**

Volbou "BP SETUP" (Nastavení TK) v systémovém menu otevřete dílčí menu:

"AUTO MEASURE" (Automatické měření): Když uživatelé zvolí "ON" u položky "AUTO MEASURE", bude přístroj měřit krevní tlak podle časového intervalu zvoleného v položce "INTERVAL(min)" a manuální měření je také možné. Když je zvoleno "OFF", je zvolen režim manuálního měření, položka "INTERVAL(min)" zešedne, což znamená, že toto nastavení není možné. "INTERVAL(min)": 5, 10, 15, 20, 30, 45, 60, 90 minut.

Výzva je vydána podle nastavení horního a dolního limitu. Když je tlak vyšší než horní limit nebo nižší než dolní limit, objeví se výzva. SYS PROMPT a DIA PROMPT může provádět výzvy nad limitem.

Nastavitelný rozsah výzev:

"SYS HIGH": vyšší než výzva pro dolní limit systolického tlaku, ≤ 270 mmHg

"SYS LOW": nižší než výzva pro horní limit systolického tlaku,  $\geq 40$  mmHg

"DIA HIGH": nižší než výzva pro horní limit systolického tlaku, vyšší než výzva pro dolní limit diastolického tlaku.

"DIA LOW": nižší než výzva pro horní limit diastolického tlaku, ≥ 10 mmHg

### **3.2.3 Nastavení Sp02**

*; medicton* Zvolte možnost "SpO2 SETUP" v "SYSTEM MENU" pro otevření dílčího menu.

Zvolte "ON" u položky "PULSE SOUND" (Zvuk pulzu), potom bude znít zvuk pulzu při měření SpO2. Jinak nezní žádný zvuk pro pulz.

"SpO2 PROMPT": podle nastavení horního a dolního limitu, když je SpO2 vyšší než horní limit nebo nižší než dolní limit, objeví se výzva.

"PR PROMPT": podle nastavení horního a dolního limitu, když je PR (TF) vyšší než horní limit nebo nižší než dolní limit, objeví se výzva.

Nastavitelný rozsah výzev:

"SpO2 HIGH": vyšší než výzva pro dolní limit SpO2:  $\leq 100\%$  **FMedicion** 

"SpO2 LOW": nižší než výzva pro horní limit SpO2, ≥ 85 % "PR HIGH": vyšší než výzva pro dolní limit PR, ≤ 250 tepů/min.  $IGROUP$ 

"PR LOW": nižší než výzva pro horní limit PR, ≥ 30 tepů/min

#### **3.2.4 Nastavení ABPM**

Zvolte "ABPM SETUP" v "SYSTEM MENU" pro otevření dílčího menu dle následujícího obrázku.

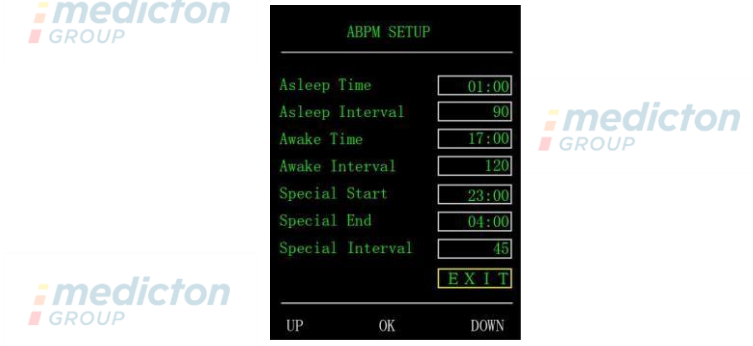

Obrázek 3.2.4 Nastavení ABPM

Přírůstky pro nastavení doby "Asleep Time" (Čas spánku) a "Awake Time" (Čas bdělosti) jsou po 30 minutách, rozsah nastavení je **I**GROUP

00:00 až 23:30

Přírůstky pro nastavení doby "Special Start" (Zvláštní start) a "Special End" (Zvláštní konec) jsou po 30 minutách, rozsah nastavení je 00:00–23:30 a "NONE" (Žádný).

"Asleep Interval", "Awake Interval" a "Special Interval": 5, 10, 15, 20, 30, 45, 60, 90, 120 minut a NONE. Když je "Special Start" a "Special End" nastaven na "NONE" (Žádný), "Special Interval" je nefunkční.

# **3.2.5 TABULKA BP (TK)**

: medicton

**B**GROUP

Zvolte "BP TABLE" v "SYSTEM MENU" pro otevření dílčího menu dle následujícího obrázku.

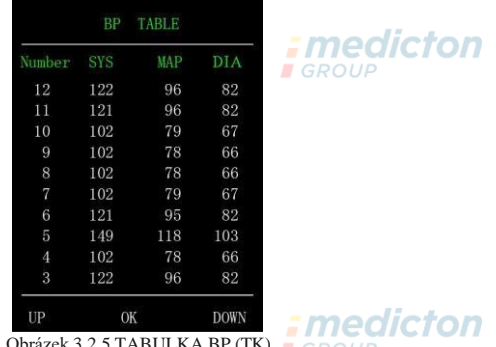

Obrázek 3.2.5 TABULKA BP (TK)  $\bigcap_{n\in\mathbb{N}}$ 

Zobrazujte odpovídající údaje pro krevní tlak v závislosti na aktuálním pracovním režimu, stisknutím klávesy UP/DOWN (nahoru/dolů) obracíte stránky.

### **3.2.6 TABULKA SpO2**

Zvolte "SpO2 TABLE" v "SYSTEM MENU" pro otevření dílčího menu dle následujícího obrázku.

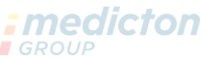

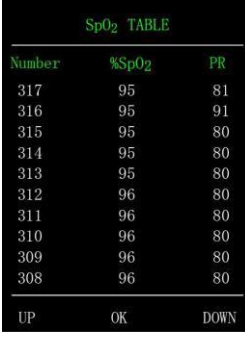

*<u>nedicton</u>* 

**I**GROUP

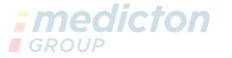

Obrázek 3.2.6 Tabulka SpO2

Zobrazuje odpovídající údaje SpO2 v závislosti na aktuálním pracovním režimu, stisknutím klávesy UP/DOWN (nahoru/dolů) obracíte stránky. *; medicton* 

### **3.2.7 DEMO**

Zvolte "DEMO" v "SYSTEM MENU" pro otevření dílčího menu. V rozhraní DEMO stiskněte "MENU"

pro návrat do rozhraní grafického trendu, viz níže:

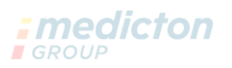

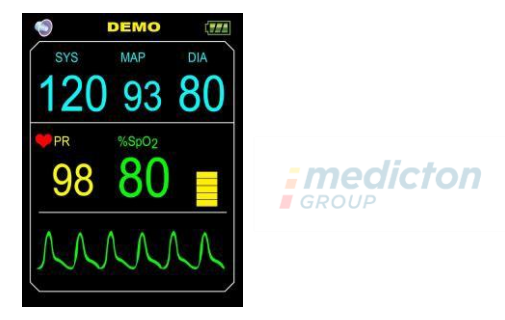

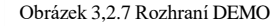

## : medicton  $\triangle$  Poznámka $\triangle$

**Při klinickém použití je tato funkce zakázána, protože by údaje DEMO byly zavádějící pro zdravotnický personál, kdyby považovali křivky a parametry DEMO za skutečné údaje pacienta, s možným následkem zpožděné nebo nesprávné léčby.**

### **Kapitola 4 Monitorování Sp02**

### **4.1 Co je monitorování Sp02**

Měření pletysmografu Sp0 2 slouží ke stanovení saturace hemoglobinu v arteriální krvi kyslíkem. Když se například 97 % molekul hemoglobinu v červených krvinkách arteriální krve sloučí s kyslíkem, bude mít krev kyslíkovou saturaci Sp02 97 %. Číselná hodnota Sp0 2 na monitoru bude zobrazovat 97 %. Hodnota Sp0 2 ukazuje procento molekul hemoglobinu, které se sloučily s molekulami kyslíku za vzniku oxyhemoglobinu. Parametr Sp02/ PLETH také může poskytovat signál tepové frekvence a pletysmografickou křivku.

### **Jak funguje parametr Sp02/PLETH**

- **Arteriální saturace kyslíkem je měřena metodou zvanou pulzní oxymetr. Je to kontinuální neinvazivní metoda založená na různých absorpcích spektra redukovaného hemoglobinu a oxyhemoglobinu. Měří kolik světla vyslaného ze zdroje na jedné straně snímače je přenášeno skrz tkáň pacienta (jako je prst nebo ucho), do přijímače na druhé straně.**
- **Množství přeneseného světla závisí na mnoha faktorech, z nichž většina je konstantní. Jeden z těchto faktorů se však mění v závislosti na čase, a to průtok krve arteriemi, protože pulzují. Měřením absorpce světla během pulzování, je možné odvodit**

**saturaci arteriální krve kyslíkem. Detekce pulzu udává křivku PLETH a signál tepové frekvence.**

- **Hodnota SpO a křivka PLETH se mohou zobrazit na hlavní obrazovce.**
- **Hodnoty odečítejte, až když je křivka na obrazovce stabilní. Naměřená hodnota je optimální hodnota. A křivka v tomto okamžiku je standardní.**

**Optický snímač:** Červené světlo (vlnová délka cca 660 nm, optický výstupní výkon méně než 6,65 mW), infračervené světlo (vlnová délka cca 880 nm, optický výkon méně než 6,75 mW). Optické snímače patří ke komponentům emitujícím světlo, to může způsobit rušení jiného zdravotnického vybavení používající tento vlnový rozsah. Tyto informace mohou být užitečné pro lékaře při léčbě očí.

### **Poznámka:**

- **Pacientský monitor je vybaven integrovaným snímačem SpO2 (měřicí část je integrovaná v sondě).**
- **Životnost integrovaného snímače SpO2 jsou 3 roky.**

## **Varování**

## *:medicton*

**Je nutné dbát na to, aby nebyl kabel zařízení ES (elektrochirurgické zařízení) propletený s kabelem SpO2.**
# **Varování**

**Nepřikládejte snímač na končetiny s arteriálním katétrem nebo injekční stříkačkou v žíle.**

# **Poznámka**

**Neprovádějte měření SpO2 a měření NIBP na stejné paži současně, protože obstrukce proudění krve při měření NIBP může nežádoucím způsobem ovlivnit hodnoty SpO2.**

### **4.2 Bezpečnostní opatření při monitorování SpO2/Pulzu**

# **Poznámka**

© Nehet musí překrývat světlo. Kabel snímače musí vést po zadní straně ruky.

Nesprávné umístění snímače nebo nedostatečný kontakt s místem testování ovlivní měření.

© Hodnoty Sp0 2 se vždy zobrazí na fixním místě.

© Na testovaném místě nesmí být aplikovány barevné látky (jako lak na nehty, barviva nebo zbarvující pleťové krémy atd.), jinak je měření ovlivněno. **EGROUP** 

© Příliš studené nebo tenké prsty mohou ovlivnit přesnost měření, vložte do snímače silnější prst, jako je palec nebo prostředníček, a dostatečně daleko.

© Snímač Sp0 2 je vhodný pro děti i dospělé (není vhodný pro kojence a novorozence).

Přístroj není použitelný pro všechny pacienty. Pokud nemůžete dosáhnout stabilních hodnot, přestaňte jej používat.

© Průměrování dat a zpracování signálu zpožďuje zobrazení SpO2 a přenos dat. Doba aktualizace naměřených hodnot je 30 sekund při zeslabení signálu, slabé per fúzi nebo jiném rušení, což způsobí delší dobu dynamického průměrování dat, která závisí na hodnotě TF.

© Křivky PLETH jsou normalizovány, což se používá jako indikátor neúplnosti signálu. Přesnost naměřených hodnot se může snížit, když křivka není hladká a stabilní. Když je křivka hladká a stabilní, hodnoty jsou optimální a křivka je nyní nejvíce standardní. **I**GROUP

© Teplota kontaktního povrchu přístroje s tělem je nižší než 41 ºC a tato hodnota se měří přístrojem na měření teploty.

© Přístroj není vybaven funkcí nadlimitního alarmu, takže se nehodí tam, kde je tato funkce nezbytná.

© Snímač SpO2 byl kalibrován před expedicí z výroby. Nemusíte jej kalibrovat při údržbě.  $median$ 

© Snímač SpO2 je kalibrován tak, aby ukazoval funkční saturaci kyslíkem.

© Snímač SpO2 a fotoelektrická přijímací trubice musí být zarovnán s arteriolou subjektu. Zkontrolujte, že optická cesta není opticky blokovaná, například pogumovanou tkaninou, aby nebyla ohrožena přesnost **I**GROUP měření.

© Vzhledem k tomu, že měření je založeno na pulzu arteriol, je zapotřebí řádné pulzující proudění krve subjektu. U subjektů se slabým pulzem způsobeným šokem, nízkou okolní/tělesnou teplotou, silným krvácením nebo použitím léků pro vaskulární kontrakci je křivkaSpO2 (PLETH) nižší. V takovém případě bude měření citlivější na rušení.

© Přesnost hodnot při nízké perfúzi byla ověřena pomocí signálu ze simulátoru pacienta. Hodnoty SpO2 a tepové frekvence se odchylují v rámci rozsahu měření kvůli různým podmínkám slabého signálu od skutečných hodnot SpO2 a tepové frekvence známého vstupního signálu.

© Dosažení přesnosti SpO2 je třeba podpořit klinickým výzkumným měřením pokrývajícím

celé spektrum. Umělé indukování různě stabilních hladin kyslíku provádějte v rozsahu 70 %  $\approx 100$  % SpO2. Sekundární vybavení pro standardní měření SpO2 pro srovnání při shromažďování hodnot SpO2 spolu s testovaným produktem vytváří skupiny párových údajů pro analýzu přesnosti.

© Údaje v záznamech klinických zpráv 12 zdravých dobrovolníků, zahrnujících 6 žen a 6 mužů. Věk dobrovolníků od 21 do 29 let. Barva pokožky je rozdělena od tmavé po světlou, zahrnující 3 výskyty tmavě černé pokožky, 2 středně černé pokožky, 5 světlých pokožek a 2 bílé.

© Při používání přístroje se držte dále od nástrojů, které mohou generovat silné elektrické nebo magnetické pole. Přístroj používejte ve vhodném prostředí, nevhodné prostředí může způsobit rušení od okolních radiových zařízení nebo ovlivnit fungování.**GROUP** 

© Je-li zapotřebí, přihlaste se na webové stránky naší společnosti a stáhněte si seznam snímačů Sp0 2 a prodlužovacích kabelů, které lze používat ve spojení s tímto přístrojem.

# *A* Varování $\hat{A}$

© Před měřením zkontrolujte, je-li kabel snímače Sp0 2 v dobrém stavu. Po měření odpojte kabel snímače Sp02 ze zásuvky, na obrazovce zmizí údaje "Sp0 2%" a "bmp".

© Pokud zjistíte, že je snímač SpO2 nebo jeho obal poškozený, snímač nepoužívejte. Místo toho jej zašlete nedicton znět dodavateli.

© Dodaný snímač Sp0 2 je vhodný pouze pro použití s tímto přístrojem. Tento přístroj může používat pouze snímače Sp0 2 popsané v tomto návodu. Obsluha musí ověřit kompatibilitu přístroje a snímače Sp0 2 (a prodlužovacího kabelu) dříve, než je začne používat. Nekompatibilní příslušenství může způsobit zhoršení výkonu přístroje nebo poranění pacienta.

© Snímač Sp0 2 je zdravotnický prostředek, který lze používat opakovaně.

© Naměřené hodnoty mohou být zdánlivě normální u testovaných osob, které mají anémii nebo dysfunkční hemoglobin (jako karboxyhemoglobin (COHb), methemoglobin (MetHb) a sulfhemoglobin (SuHb)), ale testovaný může vykazovat hypoxii, pak se doporučuje provést další posouzení na základě klinického stavu a symptomů.**I**GROUP

© Pulzní kyslík má referenční význam pouze pro anémii a toxickou hypoxii, protože někteří pacienti se závažnou anémií stejně vykazují lepší výsledky měření pulzního kyslíku.

© Přesnost měření může ovlivnit interference elektrochirurgického vybavení.

© Neinstalujte snímač Sp0 2 na končetinu s arteriálním katétrem nebo s nitrožilní injekční stříkačkou.

© Neprovádějte měření Sp0 2 a NIBP na jedné končetině současně, protože obstrukce proudění krve při měření NIBP může nežádoucím způsobem ovlivnit hodnoty SpO2.

© Přílišný pohyb (aktivní či pasivní) subjektu nebo závažná aktivita může ovlivnit přesnost měření.

© Nadměrné okolní osvětlení, jako jsou chirurgická světla (obzvláště xenonové zdroje světla), bilirubinové lampy, fluorescenční lampy, infračervené ohřívače a přímé sluneční světlo, může ovlivnit výsledky měření. Aby nedocházelo k interferenci od okolního světla, dbejte na řádné umístění snímače a zakryjte jej neprůsvitným materiálem.

© Naměřené hodnoty mohou být nepřesné i během defibrilace a krátkou dobu po defibrilaci, protože snímač Sp0 2 nemá ochranu před defibrilací.

© Osoby alergické na silikon, PVC, TPU, TPE nebo ABS nesmí tento prostředek používat.

© U některých pacientů je nutné provést přísnou kontrolu měřené části. Snímač nelze aplikovat na otok a *Imedicton* citlivou tkáň.**I**GROUP

© Nedívejte se přímo do světelných komponentů, když je přístroj zapnutý (infračervené světlo je neviditelné), ani za účelem údržby, mohlo by dojít k poškození zraku.

© Při souvislém používání snímače SpO2 může nastat pocit nepohodlí, obzvláště v případě pacientů s poruchou mikrocirkulace. Doporučuje se neprovádět měření na jednom místě po dobu delší než 2 hodiny. Souvislé, dlouhodobé měření může zvyšovat riziko nechtěných změn charakteru pokožky, jako je zvýšená citlivost, zarudnutí, tvorba puchýřků nebo nekróza, zejména u novorozenců nebo pacientů s poruchami perfúze nebo formou nezralé pokožky. Je třeba dbát obzvláštní opatrnosti a kontrolovat umístění snímače v souvislosti se změnami pokožky, správným optickým zarovnáním a způsobem aplikace. Umístění snímače kontrolujte pravidelně a v případě změn kvality pokožky jej přemístěte. Častější kontroly mohou být nutné v případě změny stavu pacienta.

© Některé modely funkčního testeru nebo pacientského simulátoru mohou měřit přesnost přístroje, který reprodukuje kalibrační křivku, ale nelze je použít k vyhodnocení přesnosti tohoto přístroje.

© Pročtěte si příslušnou lékařskou literaturu ohledně podrobných klinických omezení a kontraindikací.

© Tento přístroj se nepoužívá k léčebným účelům.

© Nepoužívejte snímač SpO2 při snímání MR a CT, protože indukovaný proud může způsobit popálení.

© Když je přístroj zapnutý, tak při přerušení napájení na více než 30 s není nutné se snímačem SpO2 nic po obnovení dodávky proudu nic dělat, po opětovném zapnutí přístroje pouze zkontrolujte, zda snímač SpO2 funguje

normálně.

© Snímač lze používat před i po sportu, ale nedoporučuje se během cvičení.

# **4.3 Postup monitorování**

**Poznámka** 

Rozsah zobrazení SpO2: O %  $\sim$  100 %, Rozsah zobrazení TF: 30 tepů/min  $\sim$  250 tepů/min

Pokud je SpO2 abnormální, pak se po připojení snímače k přístroji nezobrazí žádné údaje v rozhraní SpO2.

Měření pletysmogafu SpO2

- l. Zapněte pacientský monitor.
- 2. Přiložte snímač na vhodné místo na prst pacienta.
- 3. Zapojte konektor prodlužovacího kabelu snímače do zdířky SpO2, dbejte na správné směrování připojení.
- 4. Po skončení snímač vytáhněte.*Imedicton*

**I** GROUP

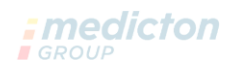

**I**GROUP

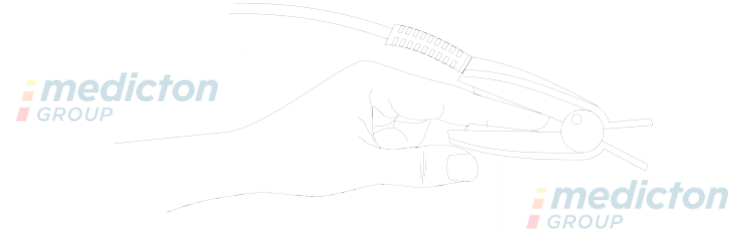

Obrázek 4.3 Montáž snímače

### **Omezení měření**

Za provozu může být přesnost hodnot SpO2 ovlivněna následujícími faktory:

- Vysokofrekvenční elektromagnetické rušení například od elektrochirurgických přístrojů připojených do  $systému$  medicton
- Intravenózní barvivo
- Přílišný pohyb pacienta
- Externí osvětlení
- Nesprávné umístění snímače SpO2 nebo špatný kontakt s pacientem

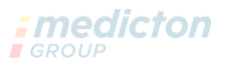

- Teplota snímače SpO2 (rozsah optimálních teplot: 28 °C  $\sim$  40 °C)
- Umístění snímače SpO2 na končetině, kde je manžeta pro měření krevního tlaku, arteriální katétr nebo intravaskulární

linka

- Koncentrace dysfunkčního hemoglobinu, jako je karboxyhemoglobin (COHb) či methemoglobin (MetHb).
- Sp0 2 je příliš nízké Špatná cirkulační perfúze měřené části
- Intravaskulární barvicí látky (např. indocyaninová zeleň nebo methylenová modř), pigmentace pokožky
- Je třeba používat snímače Sp0 2 dodané naší společností, v případě potřeby kontaktujte naše obchodní *; medicton* oddělení.

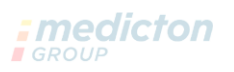

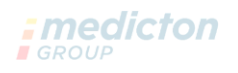

**I**GROUP

## **Kapitola 5 Monitorování NIBP**

**5.1 Úvod**

- **Modul NIBP (neinvazivního krevního tlaku) měří krevní tlak osciloskopickou metodou, tzn. pomocí zablokování artérie, s kontrolou oscilometrické křivky při odplynění pro ujištění, že nebyla ovlivněna subjektivními faktory obsluhy nebo rušením okolním hlukem.**
- **K dispozici jsou dva režimy měření: manuální a automatický. Každý režim zobrazuje diastolický, systolický a MAP krevní tlak a tepovou frekvenci.**

**"Manuální" režim: pouze jedno měření prováděné současně.**

**"Auto" režim: Měření se zahájí automaticky po dosažení bodu automatického měření.**

# *A* varování *A* dicton

**Delší neinvazivní měření krevního tlaku v režimu Auto může být spojeno s ischemií či neuropatií končetiny s přiloženou manžetou. Při monitorování pacienta často zkontrolujte končetiny, zda mají normální barvu, teplotu a citlivost. Při zpozorování jakékoli abnormality zastavte měření krevního I**GROUP **tlaku.**

# **Varování**

**U pacientů se srpkovitou chudokrevností nebo s poškozením kůže nelze provádět měření NIBP. U pacientů s trombastemií je důležité stanovit, zda provádět měření krevního tlaku automaticky. Stanovení musí být založeno na klinickém vyhodnocení.**

### **5.2 Monitorování NIBP**

# **Poznámka**

- Během měření nemluvte a nehýbejte se.
- Při měření nepoužívejte v blízkosti přístroje mobilní zařízení jako mobilní telefony.
- Výsledky měření mohou být různé při různých polohách manžety.
- Při měření se nedotýkejte přístroje, manžety ani prodlužovací hadičky.
- Viz bezpečnostní opatření ohledně kontraindikací měření NIBP.
- Přístroj používejte při správné teplotě a vlhkosti (viz příslušné kapitoly), jinak výsledky nemusí být přesné.

**Varování**

# *<u>:medicton</u>*  $IF$ GROUI

: medicton

**EGROU** 

### **Minimální hodnoty fyziologických signálů pacienta jsou dolním limitem měření přístroje.**

**Naměřené výsledky mohou být nepřesné, pokud přístroj běží pod minimální amplitudou nebo minimální hodnotou fyziologického signálu pacienta.**

**Nepřetržité neinvazivní měření krevního tlaku může způsobit v končetině s manžetou purpuru, ischemii a neuropatii. Při monitorování pacienta kontrolujte barvu, teplotu a citlivost končetin dost často. Při zjištění abnormality ukončete měření nebo přemístěte manžetu jinam.**

**Nezakrucujte a nezamotávejte vzduchovou hadičku, způsobilo by to kontinuální tlak v manžetě a zablokování proudění krve s vážným ublížením na zdraví pacienta.**

**Nepoužívejte manžetu na místech poranění, jinak může dojít k dalšímu vážnějšímu poranění oblasti.**

**Nepoužívejte manžetu na místa provádění intravaskulární léčby nebo připojení katétru, mohlo by dojít k dočasné blokaci proudění krve a poranění pacienta.**

**Nepoužívejte manžetu na straně s mastektomií;**

**Tlak manžety může dočasně oslabit některé tělesné funkce. Takže nepoužívejte monitorovací zdravotnické elektrické vybavení na příslušné paži.**

**Při měření se nepohybujte, způsobilo by to opožděný efekt na proudění krve pacienta.**

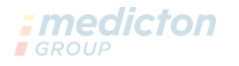

# **Po přinesení přístroje z místa s nejchladnější skladovací teplotou nechte přístroj 2 hodiny přizpůsobit okolní teplotě místa se zamýšleným používáním.**

# **Po přinesení přístroje z místa s nejteplejší skladovací teplotou nechte přístroj 4 hodiny přizpůsobit okolní teplotě místa se zamýšleným používáním.**

- 1. Připojte vzduchovou hadičku ke zdířce pro manžetu na přístroji a připojte přístroj ke zdroji napájení.
- 2. Přiložte manžetu na pacientovo nadloktí podle následujících pokynů.
	- ❖ Ujistěte se, že je manžeta zcela vyfouknutá.

### ❖ Použijte velikost vhodnou pro pacienta a ověřte, že symbol "(jl" je nad příslušnou artérií. Zkontrolujte, zda manžeta není příliš těsně obtočená kolem paže. Jinak může dojít ke změně barvy a ischemii okrajových částí končetiny.

*:medicton* 

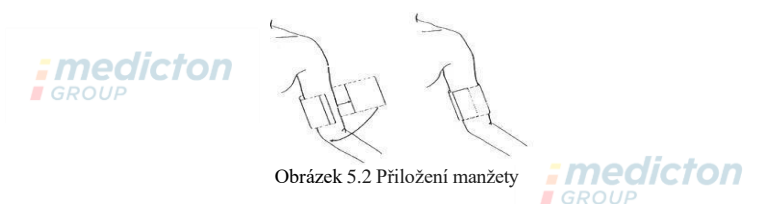

❖ Okraj manžety musí být v rozsahu značky <->. Pokud není, použijte větší nebo

menší manžetu, která padne lépe.

3. Připojte manžetu k vzduchové hadičce. Končetina s přiloženou manžetou musí být umístěna do stejné úrovně jako pacientovo srdce. Jinak je třeba upravit výsledky měření následujícími způsoby

Je-li manžeta nad úrovní srdce, přidejte 0,75 mmHg (0,10 kPa) na každý palec (2,5 cm) rozdílu. Je-li manžeta pod úrovní srdce, odečtěte 0,75 mmHg (0,10 kPa) na každý palec (2,5 cm) rozdílu.

4. Stiskněte tlačítko NIBP na předním panelu a zahájí se nafukování a měření.

### **Omezení měření**

# *: medicton*

**I**GROUP

Oscilometrická metoda má některá omezení, která závisí na stavu pacienta. Toto měření je založeno na pravidelné křivce pulzu generované arteriálním tlakem. Pokud stav pacienta komplikuje použití takovéto detekční metody, je naměřená hodnota nespolehlivá a doba měření se zvyšuje. Uživatel musí dát pozor na následující stavy, při kterých je měření nespolehlivé nebo se zvyšuje doba měření. V těchto případech stav pacienta znemožňuje měření:

• Pohyb pacienta

• Měření bude nespolehlivé nebo nemožné, pokud se pacient hýbe, třese nebo má křeče. V takovýchto případech stav pacienta ruší detekci pulzaci arteriálního tlaku a doba měření se prodlužuje.

• Srdeční arytmie

Měření bude nespolehlivé a může být nemožné, pokud má pacient nepravidelný srdeční rytmus kvůlisrdeční arytmii a doba měření se prodlužuje.

• Kardiopulmonální bypass

Měření nebude možné, pokud je pacient připojen na kardiopulmonální bypass.

• Změna tlaku

Měření bude nespolehlivé a možná nemožné, pokud se rychle mění pacientův krevní tlak v intervalu **I**GROUP analyzování pulzace arteriálního tlaku pro získání hodnot měření.

• Závažný šok

Má-li pacient závažný šok nebo hypotermii, měření bude nespolehlivé kvůli poklesu množství krve proudící do periferií, což způsobí snížení arteriální pulzace.

# • Extrémy srdeční frekvence

Měření není možné při srdeční frekvenci nižší než 40 tepů/min nebo vyšší než 240 tepů/min.

• Obézní pacienti

Silná vrstva podkožního tuku na končetině snižuje přesnost měření, jelikož vibrace z artérie se nedostanou k manžetě, protože je utlumí tuk.

### **Následující podmínky mohou také způsobit změny hodnot měření krevního tlaku**

- Po jídle (do 1 h), po konzumaci nápojů s obsahem alkoholu nebo kofeinu, po kouření, po cvičení nebo koupání; *icton*
- Nesprávná poloha jako ve stoje nebo vleže atd.;
- Pacient při měření mluví nebo hýbe tělem;
- Při měření je pacient nervózní, rozrušený nebo plný emocí;
- Pokojová teplota náhle poklesla nebo se prostředí pro měření často mění;
- Měření v jedoucím vozidle;
- Poloha přiložení manžety (výše nebo níže než úroveň srdce);

### **5.3 Chybová hlášení a příčiny**

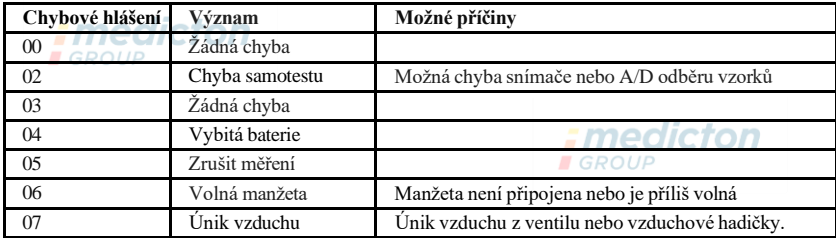

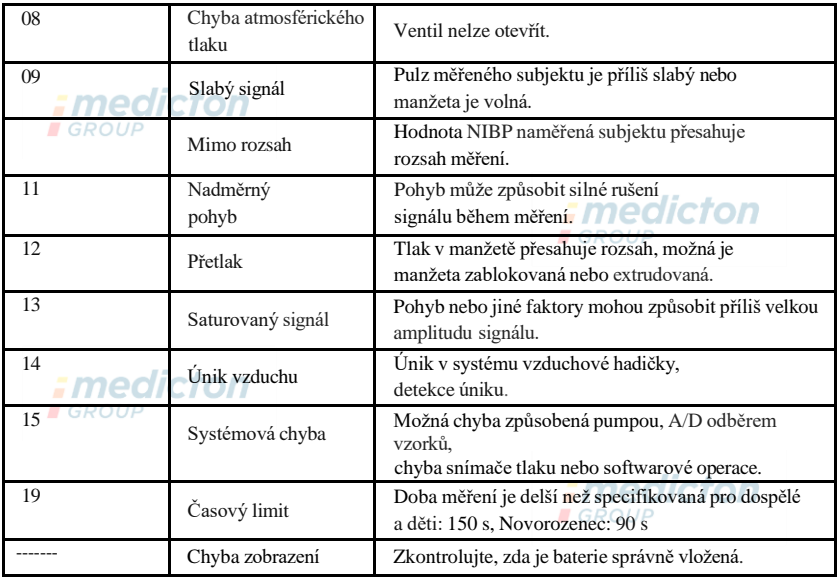

# **Kapitola 6 Údržba a čištění**

**\*Řiďte se prosím pokyny a dodržujte správné postupy uvedené v tomto návodu. Jinak neodpovídáme za žádnou závadu.**

# $\bigwedge$  **Varování** $\bigwedge$

- Před čištěním přístroje či příslušenství vyjměte baterie. Příslušenství a hlavní jednotka musí být *:* medicton čištěny oddělené.
- Nemačkejte hadičku ani manžetu.

### **Čištění:**

- Neponořujte přístroj ani příslušenství do tekutin.
- Je-li zjištěno poškození nebo opotřebení přístroje či příslušenství, nepoužívejte je.
- Nenechte vodu ani čisticí prostředek vniknout do zdířek přístroje.
- K čištění přístroje nepoužívejte benzin, prchavá mazadla ani rozpouštědla.

### **Údržba:**

• Přístroj a příslušenství čistěte pravidelně. Doporučuje se čistit je každý měsíc. Když se ušpiní, otřete suchým jemným hadříkem. Je-li přístroj, příslušenství či periferní vybavení velmi ušpiněné, je možné je očistit jemným hadříkem navlhčeným (a vyždímaným) ve vodě nebo jemném čisticím prostředku. Nečistěte vnitřní části.

• Přístroj je nutné pravidelně kontrolovat a kalibrovat (nebo postupovat podle požadavků nemocnice). Je vhodné nechat přístroj kontrolovat kontrolní organizací, profesionálními pracovníky nebo můžete kontaktovat naši společnost.

### **Opakovaně použitelná manžeta pro měření krevního tlaku**

Manžetu lze sterilizovat v konvenčním autoklávu, plynem nebo radiací v horkovzdušných troubách nebo dezinfikovat ponořením do dekontaminačního roztoku, při této metodě však nezapomeňte vyjmout gumový vak. Manžeta se nesmí čistit suchým čištěním. Lze ji čistit strojově nebo prát v ruce, druhá možnost prodlouží životnost manžety. Před praním vyjměte gumový vak. Po praní nechte manžetu řádně uschnout, potom znovu vložte gumový vak.

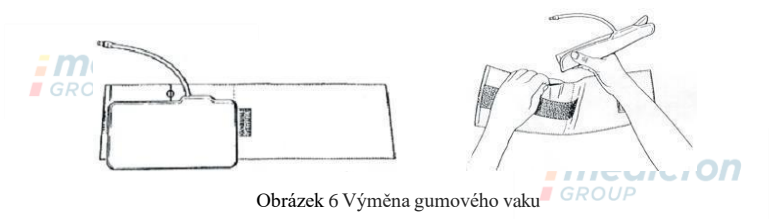

Při vsunování gumového vaku do manžety nejprve položte vak na horní část manžety, tak aby gumové hadičky vedly souběžně s velkým otvorem na delší části manžety. Nyní rolujte vak podélně a vsunujte jej do otvoru na delší straně manžety. Držte hadičky a manžety a zatřepejte s manžetou, aby se vak dostal na své místo. Veďte gumové hadičky zevnitř manžety ven skrz malý otvor pod vnitřní klopou.

### **Jednorázové manžety pro měření krevního tlaku**

**Jednorázové manžety jsou určeny jen pro jednoho pacienta. Nepoužívejte stejnou manžetu pro jiného dalšího pacienta. Jednorázové manžety nesterilizujte ani neautoklávujte. Jednorázové manžety lze vyčistit mýdlovým roztokem pro odstranění infektu.**

# $\triangle$  Poznámka $\triangle$

**Pro ochranu životního prostředí je třeba jednorázové manžety řádně recyklovat či zlikvidovat.** Skladování:**nedicton ARada AROUP** 

Nevystavujte přístroj přímému slunečnímu světlu delší dobu, mohl by se poškodit displej.

Provoz ani bezpečnost přístroje neohrožuje domácí prach ani bavlna,

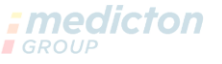

ale nesmí být umístěn do prostředí s vysokou teplotou, vlhkostí, prašností a korozivními plyny. Opotřebovaná manžeta může způsobit nepřesné měření, proto ji pravidelně vyměňujte podle návodu. Aby se přístroj nepoškodil, ukládejte ho mimo dosah domácích mazlíčků a dětí.

Nevystavujte přístroj vysokým teplotám, např. u krbu, mohlo by to ovlivnit jeho fungování.

Neskladujte přístroj spolu se zdravotnickými chemikáliemi nebo

korozivními plyny. Přístroj neukládejte do míst, kde je voda.

Přístroj neumísťujte na místa se sklonem, vibracemi nebo nárazy. **Emedicion** 

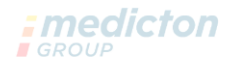

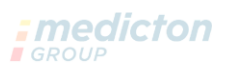

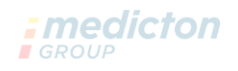

## **Kapitola 7 Instalace softwaru**

### **7.1 Požadavky na hardware**

Procesor: Intel Celeron 2.5G nebo vyšší Operačnísystém: Windows XP/Win7/Win8 EMS paměť: IGB a vyšší Pevný disk: 250 G nebo více Displej: 17palcový nebo větší CD-ROM USB: 2 nebo více Rozlišení tiskárny: 600 DPI

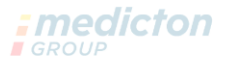

### **7.2 Instalace softwaru**

- 1. Vložte CD do slotu CD-ROM v počítači.
- 2. Je-li zapnuto automatické přehrávání CD disků, instalujte software podle následujících pokynů: V operačním systému Windows:

Otevřete Windows Explorer.

Klepněte na hlavní adresář CD-ROM.

Dvojitě poklepejte na soubor

"ABPM\_Setup.exe".

Postupujte podle pokynů na obrazovce.

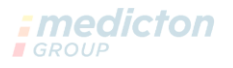

# **Kapitola 8 Funkce softwaru**

### **8.1 Registrace uživatele**

Dvojitým poklepáním na ikonu softwaru otevřete dialogové okno zobrazené níže.

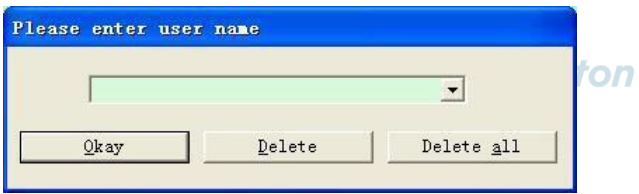

Obrázek 8.1.1 Registrace uživatele

**I**GROUP

Zadejte uživatelské jméno, klepněte na "Okay", potom se otevře dialogové okno "Configuration Set" jako na obrázku 8.1.2. Klepnutím na možnost "Delete" (Odstranit) odstraníte konfigurační údaje uživatele. Možnost "Delete all" (Odstranit vše) se používá k odstranění konfiguračních údajů všech uživatelů. Pokud jste nový uživatel, ukáže se následující dialogové okno.: medicton

52

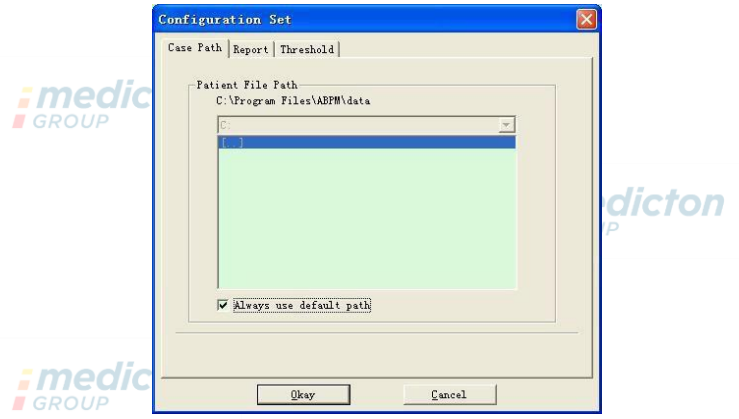

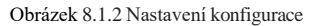

"Case path": vybere výchozí cestu k ukládání případu po obdržení dat z přístroje, soubor s případem bude uložen na tomto umístění. **I**GROUP

Pokud zvolíte "Always use default path" (Vždy používat výchozí cestu), pak se soubor s případem automaticky uloží na tomto umístění.

### **8.2 Hlavní rozhraní**

Přístroj otevře hlavní rozhraní (viz níže) po nastavení konfiguračních údajů.

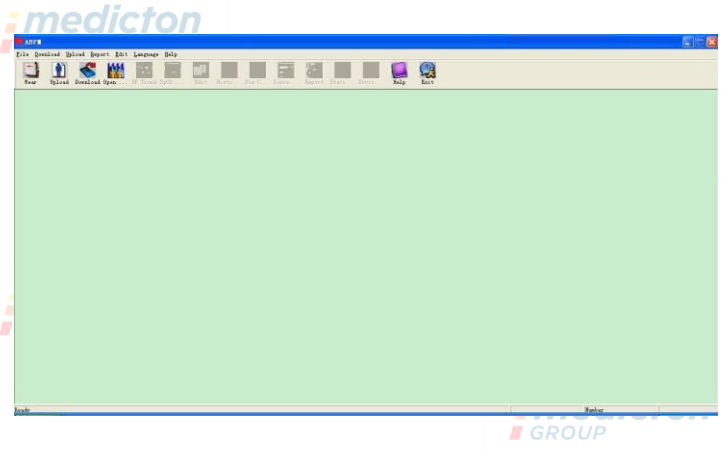

Obrázek 8.2 Hlavní rozhraní

#### **8.3 Nošení**

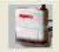

Po stisknutí klávesové zkratky **Klasky** se objeví následující obrázek. Než začnete přístroj používat, přečtěte si důkladně část "Matters need" a nasaďte si přístroj podle obrázku.

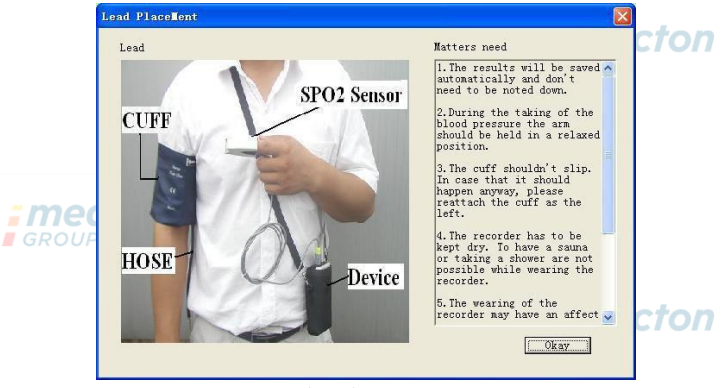

Obrázek 8.3 Nošení

### **8.4 Nastavení plánu sběru dat**

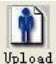

Poklepejte na klávesovou zkratku <sup>Upload</sup> nebo z menu na "Upload" (Načíst), po zvolení

režimu připojení se objeví dialogové okno "Select the status of the device" (Vybrat stav přístroje).

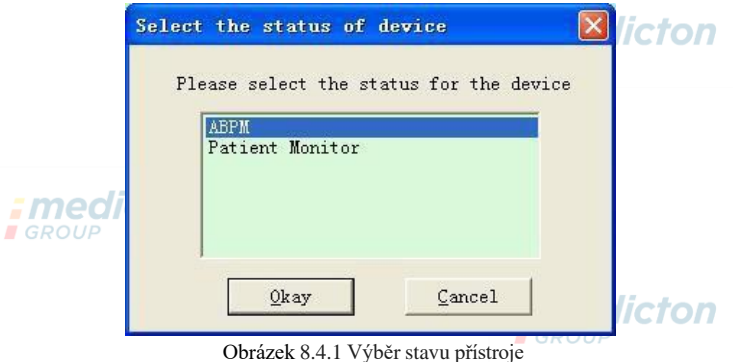

Pokud vyberete "ABPM", objeví se následující dialogové okno.

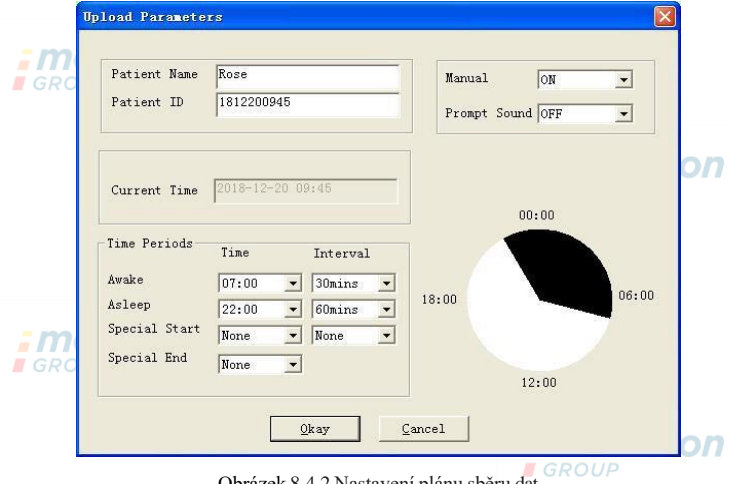

Obrázek 8.4.2 Nastavení plánu sběru dat

Lékař může nastavit parametry podle stavu pacienta a požadavků diagnózy po správném nastavení a komunikaci, přístroj provádí sběr dat. Popis parametrů je následující:

Patient Name: jméno pacienta

Patient ID: identifikační číslo pacienta, používá se k identifikaci pacienta, je jedinečné.

Aktuální čas: čas zobrazený na počítači, používá se k aktualizaci systémového času přístroje.

Klávesa Start: pokud jsou podporovány manuální operace.

Nastavení parametrů pro časový interval:

Awake: počáteční stav vzbuzení

Asleep: počáteční čas usínání

Special Start a Special End: volitelné položky, používají se pro nastavení plánu sběru dat v určitém čase. Interval: časový interval získávání dat, má minimalizovat dopad na spánek pacienta, intervaly během spánku jsou nastaveny delší.

Předchozí obrázek je příklad. Čas bdělosti je v rozsahu 7:00–22:00, Čas spánku je v rozsahu 22:00–7:00 dalšího dne. "Interval" v položce "Awake" je 5 minut, "Interval" v položce "Asleep" je 30 minut. Rozsah času spánku, času bdělosti, času zvláštního měření bude zobrazen v pravém dolním rohu v grafické formě, pohodlné pro nastavení parametrů.

"PROMPT SOUND": zvolením "ON" v položce "PROMPT SOUND" se reproduktor zapne a provádí se monitorování s výzvami. Po zvolení "OFF" se reproduktor vypne.

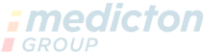

Zvolením možnosti "Patient Monitor" se otevře následující dialogové okno.

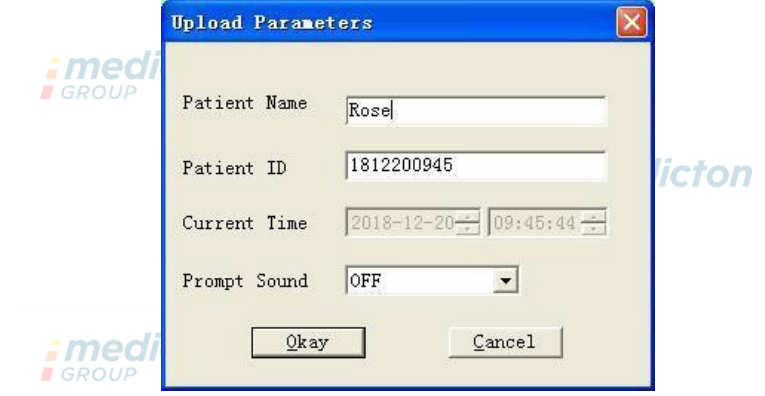

Obrázek 8.4.3 Nastavení

parametrů Popis parametrů je následující:

Patient Name: jméno pacienta

*:* medicton **GROUP** 

Patient ID: identifikační číslo pacienta, používá se k identifikaci pacienta, je jedinečné.

Current Time: čas zobrazený na počítači, používá se k aktualizaci systémového času přístroje. Když dokončíte nastavení, klepněte na "OK" a tento plán se nastaví v přístroji.

"Prompt Sound": zvolením "ON" v položce "Prompt Sound" se zapne reproduktor a probíhá monitorování s výzvami. Po zvolení "OFF" bude reproduktor vypnutý.

### **8.5 Stahování dat**

Než budete stahovat data měření z přístroje, zkontrolujte zda:

- 1. Je přístroj řádně připojený k počítači.
- 2. Je přístroj zapnutý.
- 3. Před připojením přístroje k počítači jej odpojte od pacienta.

Stažená data pacienta budou uložena v nastaveném úložišti případu. Pokud chcete změnit cestu k uložení,

otevřete dialogové okno "Set file path" (Obrázek 8.1.2) a změňte cestu.

**E**GROUP

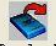

Pomocí klávesové zkratky <sup>Download</sup> nebo položky "Download" z menu vyberte data, která chcete stáhnout, *Emedicton* potom začněte stahovat.**I**GROUP

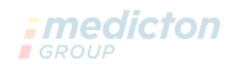

#### **8.6 Otevření datového souboru**

Klepnutím na "Open Data" se otevře rozhraní případu, viz níže:

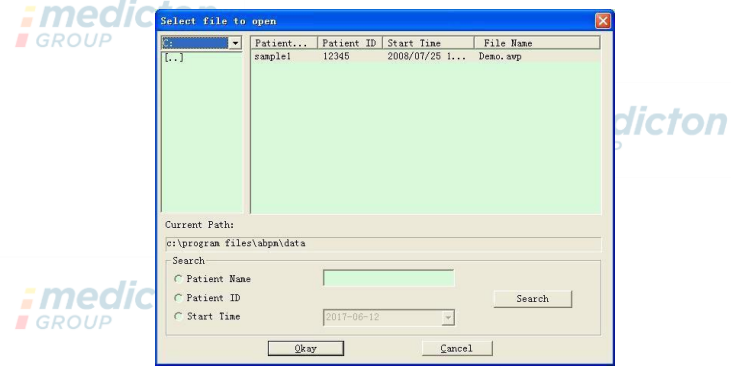

Obrázek 8.6 Výběr případu

V tomto rozhraní můžete obsluhovat výběr disku a složek vlevo nahoře pro načtení určitého disku a obsahu složky. Pokud případ existuje v této složce, zobrazí se základní informace o souborech tohoto případu v seznamu, a to: jméno pacienta, ID pacienta, počáteční čas a název souboru.

Kliknutím vyberte soubor případu, který chcete otevřít, potom zvolte "Okay" ä otevřete a načtete údaje ze souboru případu.

Když jsou data případu početná, vyberte jednu požadovanou položku, zadejte klíčové údaje, potom zvolte "Search" pro vyhledání.

# **8.7 Odstranění datového souboru**

Pokud nejsou data pacienta již potřebná, klidně je vymažte. Zvolte "Delete Data" v menu a otevře se dílčí *: medicton* menu.

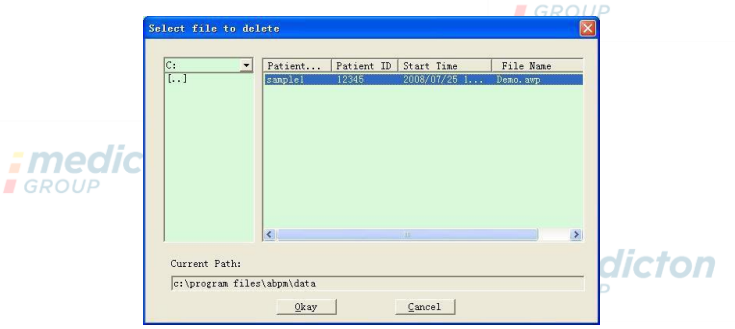

Obrázek 8.7 Odstranění datového souboru

Můžete odstranit více souborů najednou. Stiskněte "Ctrl" a klepněte na soubory, které chcete odstranit současně, potom pomocí "Okay" odstraníte všechny vybrané soubory. Tlačítkem "Cancel" zrušíte odstraňování.

# **8.8 Zálohování datového souboru**

Software má funkci pro zálohování případů. Z menu vyberte "Copy data" (Kopírovat data), zobrazí se následující okno. *<u>-modiaton</u>* 

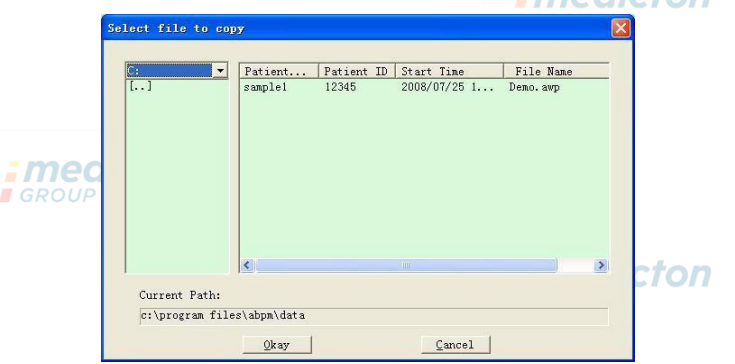

Obrázek 8.8.1 Kopírování datového souboru

Po výběru souborů volbou "Okay" se otevře dialogové okno, které slouží k nastavení uložení záložních souborů. Po nastavení pomocí "Okay" uložte. Zobrazí se rozhraní umístění adresáře, viz níže:  $-$ 

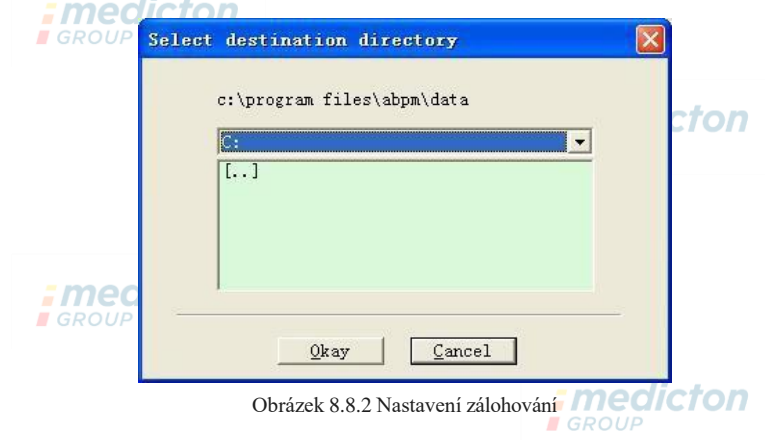

### **8.9 Úprava dat IP**

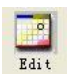

Po otevření souboru případu lze upravit údaje krevního tlaku. Pomocí klávesové zkratky Edit nebo výběrem "Bp data" z menu otevřete toto rozhraní:

| $s=5/192(2.6%$ | Number                  | Time  | Date             | $BP$ ( $m m$ $Hg$ ) | PR (BPM)  | MAP (nnHg) | PP (mmHg) | Sp0                      | TC            |
|----------------|-------------------------|-------|------------------|---------------------|-----------|------------|-----------|--------------------------|---------------|
|                |                         | 14:45 | $25 - 07 - 2008$ | 116/71              | 70        | 82         | 45        | $\frac{1}{2}$            | 3/0           |
|                | $\overline{c}$          | 14:50 | $25 - 07 - 2008$ | 113/69              | 75        | 85         | 44        | ----                     | 3/0           |
|                | Ġ                       | 14:55 | $25 - 07 - 2008$ | 121/77              | 81        | 95         | 44        | <b>AND AND ARE</b>       | 3/0           |
|                | $\overline{\mathbf{4}}$ | 15:00 | $25 - 07 - 2008$ | 124/74              | 75        | 87         | 50        | ----                     | 3/0           |
|                | 5                       | 15:05 | $25 - 07 - 2008$ | 113/71              | 72        | 81         | 42        | and man com-             | 3/0           |
|                | 6                       | 15:10 | $25 - 07 - 2008$ | 106/72              | 72        | 83         | 34        | ----                     | 3/0           |
|                | 7                       | 15:15 | $25 - 07 - 2008$ | 111/76              | 74        | 88         | 35        | $- - -$                  | 3/0           |
|                | 8                       | 15:20 | $25 - 07 - 2008$ | 107/64              | 65        | 75         | 43        | <b>WHEN MOVED</b>        | 3/0           |
|                | $\overline{9}$          | 15:25 | $25 - 07 - 2008$ | 123/67              | 73        | 96         | 56        | <b>COLORADO</b>          | 3/0           |
|                | 10                      | 15:30 | $25 - 07 - 2008$ | 132/68              | 75        | 79         | 64        | $- - -$                  | 3/0           |
|                | 11                      | 15:35 | $25 - 07 - 2008$ | 109/62              | 72        | 74         | 47        | <b>AND AND ARE</b>       | 3/0           |
|                | 12                      | 15:40 | $25 - 07 - 2008$ | 102/64              | 75        | 75         | 38        | ----                     | 3/0           |
|                | 13                      | 15:45 | $25 - 07 - 2008$ | 98/58               | 74        | 72         | 40        | $- - -$                  | 3/0           |
|                | 14                      | 15:50 | $25 - 07 - 2008$ | 107/63              | 68        | 74         | 44        | <b>Box and most</b>      | 3/0           |
|                | 15                      | 15:55 | $25 - 07 - 2008$ | 98/62               | 76        | 76         | 36        |                          | 3/0           |
| x              | 16                      | 16:00 | $25 - 07 - 2008$ | 112/64              | 66        | 76         | 48        | ----                     | 3/0           |
|                | 17                      | 16:05 | $25 - 07 - 2008$ | 110/72              | 71        | 82         | 38        | <b>AND REAL PROPERTY</b> | 3/0           |
|                | 18                      | 16:10 | $25 - 07 - 2008$ | 105/68              | 64        | 79         | 37        |                          | 3/0           |
|                | 19                      | 16:15 | $25 - 07 - 2008$ | 101/65              | 62        | 75         | 36        | ----                     | 3/0           |
|                | 20                      | 16:20 | $25 - 07 - 2008$ | 108/64              | 68        | 77         | 44        | <b>STATISTICS</b>        | $\frac{3}{2}$ |
|                | 21                      | 16.95 | 25-07-2008       | 105/63              | <b>GE</b> | 79         | 49        |                          |               |
|                |                         |       | ш                |                     |           |            |           |                          | $\rightarrow$ |

Obrázek 8.9 Rozhraní úpravy dat
Všechny hodnoty TK jsou zobrazeny ve výše uvedeném dialogovém okně.

\*=5/192(2.6 %): 192 představujte součet dat, 5 představujte množství odstraněných dat, 2.6 % je procento odstraněných dat ze všech shromážděných dat.

Number: je pořadové číslo sběru dat. Time: je čas sběru.

Date: je datum sběru dat.

BP(mmHg): systolický tlak / diastolický tlak, jednotka je mmHg.

PR: tepová frekvence, jednotka je BPM

MAP: střední tlak, jednotka je mmHg.

*: medicton*  $IGROl$ 

**E** GROUP

PP: rozdíl tlaků mezi systolickým a diastolickým, jednotka je mmHg. Sp0 2(%): saturace

kyslíkem, jednotka je %.

TC: chybový kód / režim měření (viz kapitola 5) Comment: přidání

komentáře k údajům TK.

Tyto údaje lze také zpracovat vylučovací operací. Symbol "\*" označuje odstranění údajů (nemají se zobrazit v grafu ani zaznamenat ve statistice). Můžete poklepat na oblast prvního sloupce a přidat nebo odebrat "\*".

A v poli komentáře můžete přidat poznámku k údajům, která se zobrazí v grafu trendu a ve zprávě.Fmedicton

## **8.10 Graf trendu**

## **8.10.1 Graf trendu TK**

Po výběru souboru případu se na obrazovce automaticky zobrazí křivka trendu TK. Klepněte na klávesovou X

*: medicton* 

zkratku <sup>pr</sup> trend pro dílčí menu. Dva druhy grafů: trend s barevnou výplní a trend s tečkovanou čárou.

Graf trendu je zobrazen níže.

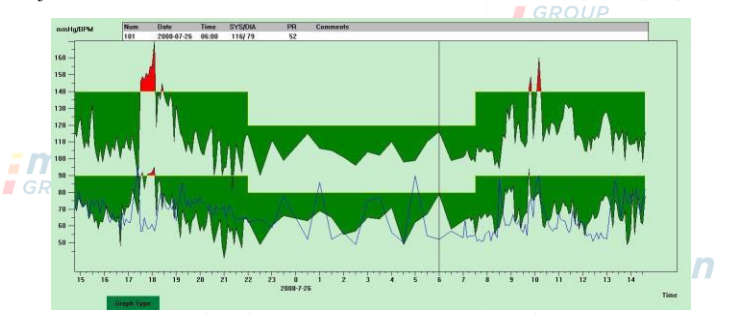

Obrázek 8.10.1 Graf trendu s barevnou výplní

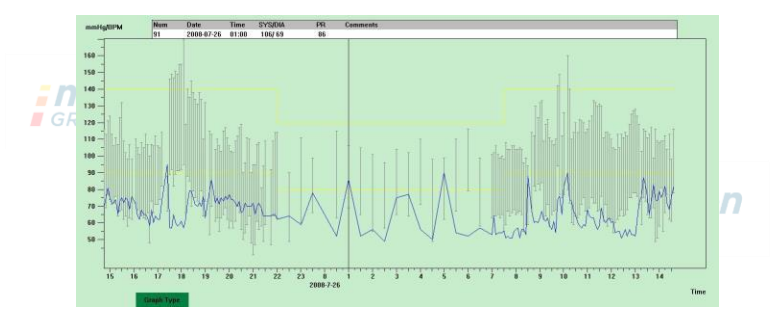

Obrázek 8.10.2 Graf trendu s tečkovanou čárou

Můžete přepínat mezi oběma druhy grafů tlačítkem "Graph Type" (Druh grafu) v dolní části softwarového rozhraní. Když přesunete myš na oblast trendu, zobrazí se nahoře podrobné údaje o této oblasti, sériové číslo dat, čas a datum sběru dat, vysoká/nízká hodnota krevního tlaku, tepová frekvence, komentář atd. Levým tlačítkem myši můžete odebrat nebo přidat datový ukazatel pro zobrazení. **Medicion I**GROUP

## **8.10.2 Graf trendu Sp02**

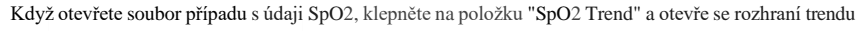

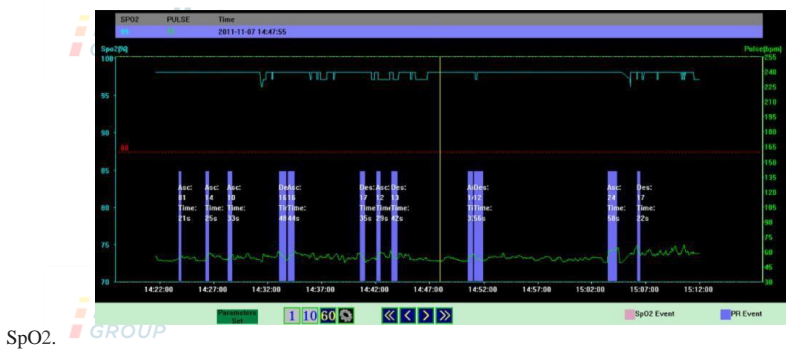

Obrázek 8.10.3 Graf trendu SpO2

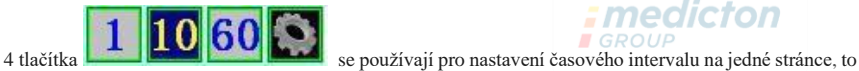

# *; medicton*

znamená, jak dlouhý úsek dat bude viditelný v určitou dobu v okně odleva doprava.

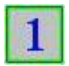

aktuální obrazovka ukazuje 1minutový graf trendu.

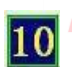

## *:medicton* **I**GROUF

aktuální obrazovka ukazuje 10minutový graf trendu.

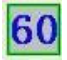

aktuální obrazovka ukazuje 1hodinový graf trendu.

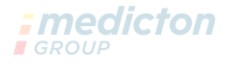

**I**GROUP

po stisknutí tohoto tlačítka se zobrazí dialogové okno, kde lze nastavit časový úsek

podle potřeby.

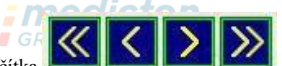

Čtyři tlačítka  $\sum_{n=1}^{\infty}$   $\sum_{n=1}^{\infty}$  se používají pro přesun trendu dopředu nebo

dozadu. Zvolte "Parameters Set" (Nastavení parametrů) a otevře se dílčí menu, viz níže.: medicton

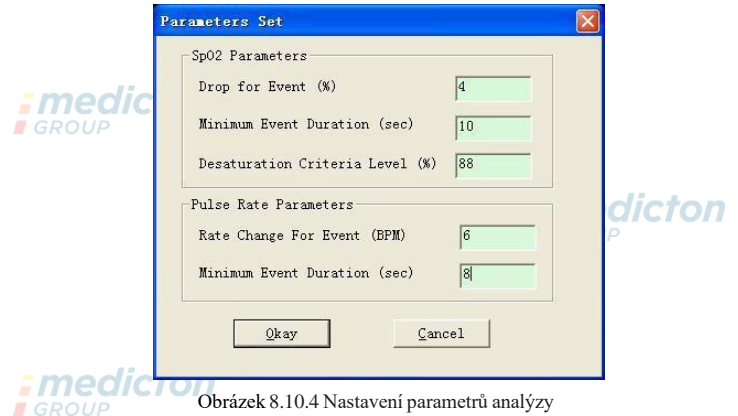

Dialog nastavení výše ukazuje:

SpO2 (vyžádaná) událost: pokles hodnoty SpO2 je alespoň 4 %, čas trvání události je alespoň 10 sekund.

Událost tepové frekvence: tepová frekvence kolísá alespoň o 6 bpm (tepů/min), čas trvání události je alespoň 8 sekund.

#### **8.11 Zobrazení statistických informací**

 $\overline{\phantom{a}}$ 

 $:$  medictor  $\Sigma$ Stisknutím klávesové zkratky stati... nebo volbou "Report" z menu otevřete následující dílčí menu.

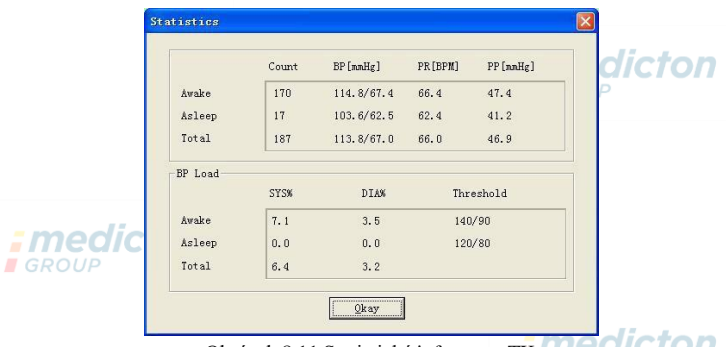

Obrázek 8.11 Statistické informace TK **III CUICIOII** 

V horní polovině obrázku jsou uvedeny průměrné hodnoty krevního tlaku a počet měření ve stavu "Awake" (Bdělost) a "Asleep" (Spánek). V dolní polovině jsou procentuální údaje varovných

hodnot,140/90, 120/80 představují varovné hodnoty krevního tlaku pro systolický a diastolický tlak ve stavu "Awake" a "Asleep" (bdělosti a spánku), jednotka je mmHg.

## **8.12 Nastavení údajů o pacientovi**

Z menu vyberte "Patient Data" (Údaje o pacientovi) a otevře se následující dílčí menu. Údaje o pacientovi zahrnují: informace o pacientovi, stávající medikaci, diagnostické informace a informace lékaře.

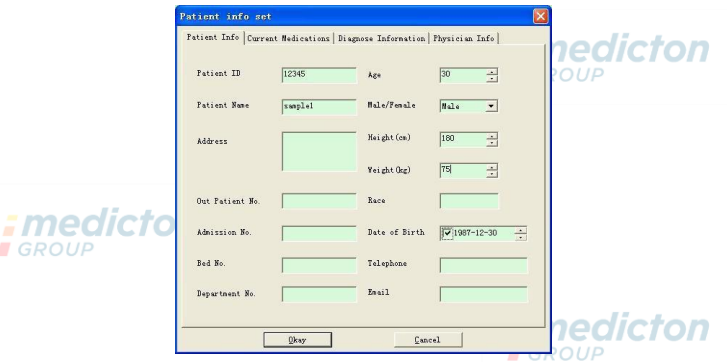

Obrázek 8.12 Úprava informací o pacientovi

Aktuální informace o medikaci pacienta lze zadat do sloupce "Current Medications". Popis údajů o krevním tlaku a diagnostické informace lze zadat do sloupce "Diagnose Information". Jméno lékaře a doporučení lékaře lze zadat do sloupce "Physician Info".

## **8.13 Nastavení doby spánku**

Čas bdělosti a spánku můžete nastavit v manuálním režimu, po nastavení software opět přepočítá data ve stavu "Awake" a "Asleep", potom aktualizuje graf trendu a automaticky vypočte statistické údaje. Rozhraní uvedené níže se otevře po volbě "Sleep Period" (Interval spánku) z menu.

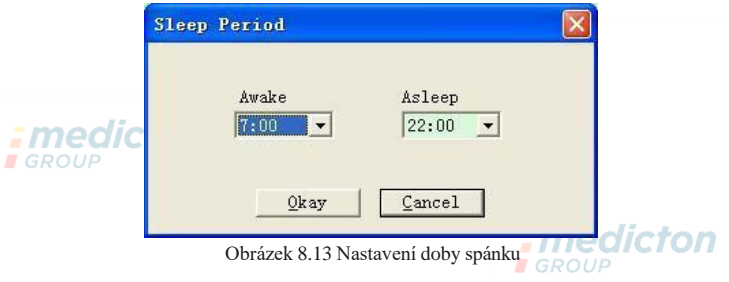

## **8.14 Nastavení prahové hodnoty TK**

Prahovou hodnotu TK je možné změnit v manuálním režimu, po změně se data grafu trendu a analýzy automaticky obnoví. Zvolte "Threshold" pro otevření dílčího menu dle následujícího obrázku.

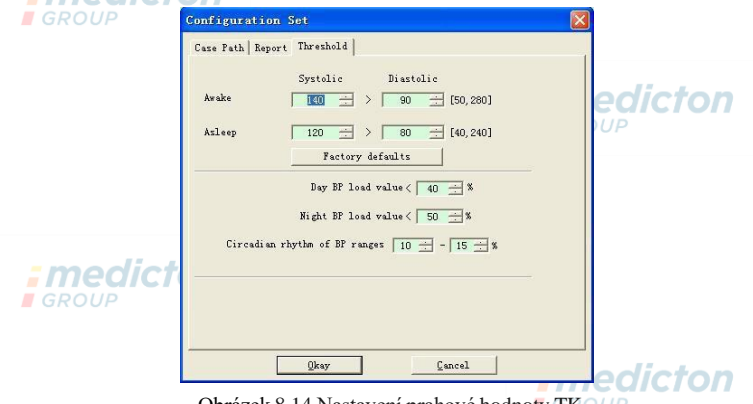

Obrázek 8.14 Nastavení prahové hodnoty TK

Výchozí doporučené prahové hodnoty pro výpočet výkonu krevního tlaku jsou 140/90 pro bdělý

interval a 120/80 pro interval spánku. Takové jsou výchozí hodnoty, když použijete tlačítko Factory Defaults.

# **8.15 Histogram GROUP**

Stisknutím tlačítka **Kistovich otevřete následující rozhraní**.

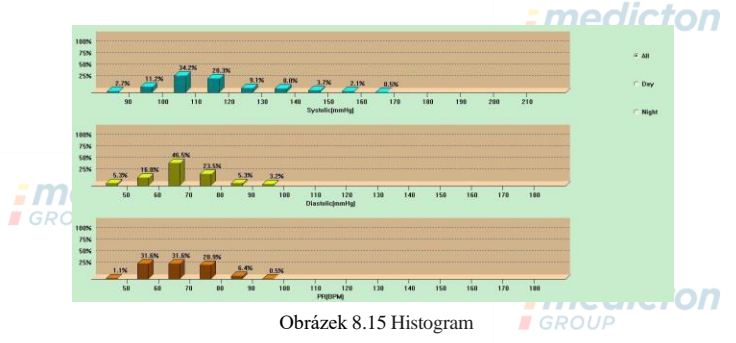

V každém intervalu se postupně zobrazují "Ali" , "Day" a "Night" hodnoty analýzy.

### **8.16 Kruhový graf**

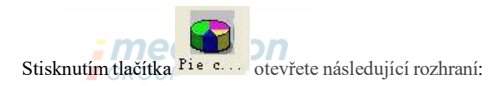

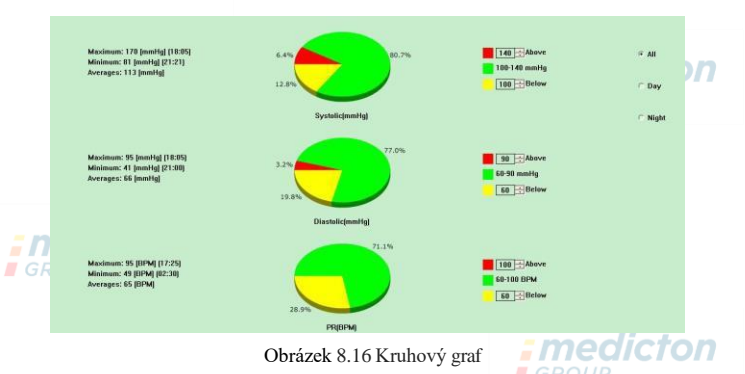

Rozhraní kruhového grafu je rozděleno do čtyř oblastí, zleva doprava, první oblast je pro zobrazení hodnot, které znamenají Maximum, Minimum a Average (Průměr) naměřených hodnot, druhá oblast je pro kruhový

graf, třetí je oblast nastavení barev a hodnot pro graf a poslední je oblast zobrazení času, která má tři možnosti: "Ali", "Day" a "Night", které postupně zobrazují analýzu hodnot v každém intervalu.

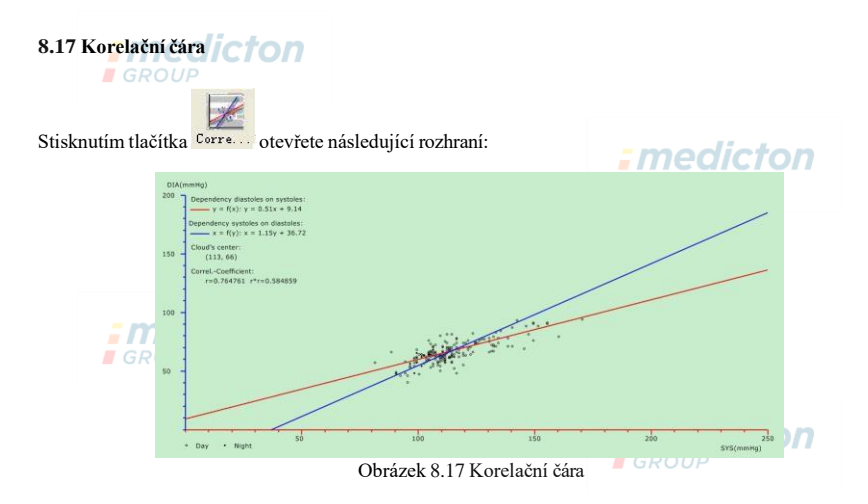

Horizontální osa je osa systolického tlaku, vertikální osa je osa diastolického tlaku. Červená představuje

závislost diastolického tlaku na systolickém; modrá představuje závislost systolického tlaku na diastolickém. Prázdný kroužek je hodnota TK naměřená ve dne a plný kroužek je hodnota TK naměřená v noci.

## **8.18 Tisk zprávy**

×  $\overline{\phantom{a}}$ 

Po úpravě dat TK a diagnostických informací klepněte na možnost "Report", software vytvoří řadu diagnostických zpráv, pro tisk si můžete vybrat všechny stránky, nebo jen některé.

Když zvolíte "Configure Report" (Konfigurovat zprávu) v položce "Report", otevře se následující okno.

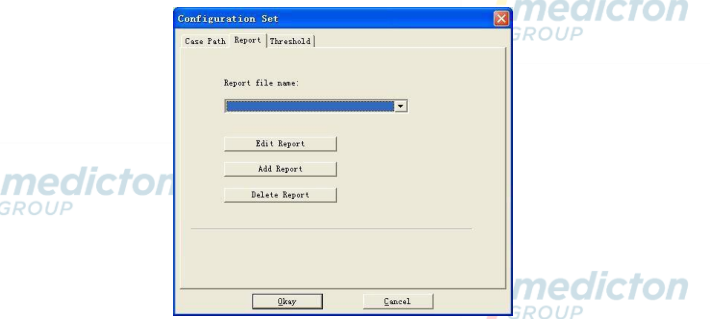

Obrázek 8.18.1 Konfigurace zprávy

Můžete vybrat zprávu, kterou chcete konfigurovat pro tisk, nebo poklepat na možnost "Edit Report" a upravit vybranou zprávu.

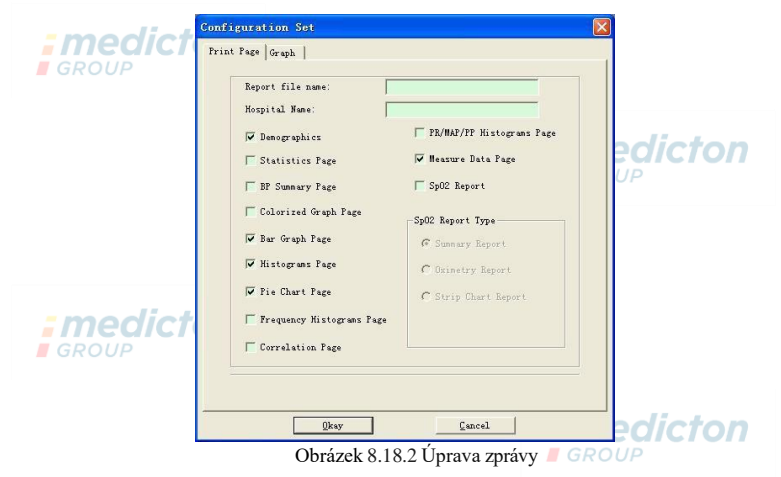

Zpráva analýzy Sp0 2 se dá vytisknout, pouze když soubor případu obsahuje Sp0 2 a je zvolena možnost "Sp0 2 report".

Klepněte na možnost "Add Report" pro přidání nové zprávy. Když nepotřebujete aktuální zprávu, můžete vybrat "Delete Report" a odstranit ji.

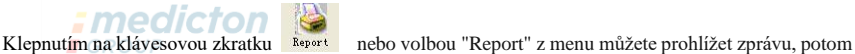

pomocí "Print" ji vytisknete.

**8.19 Nápověda**

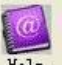

Klepnutím na klávesovou zkratku klády se dostanete do dílčího menu nápovědy, kde je krátký popis každé

programové funkce. Kromě toho, je umístěno tlačítko "Help" v každém pracovním rozhraní, když na něj

klepnete, ukáže se popis této funkce, což je velmi pohodlné pro rychlou pomoc při používání softwaru.

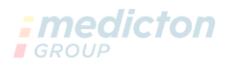

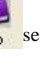

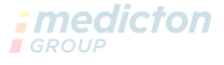

# **Kapitola 9 Význam symbolů**

Váš přístroj nemusí obsahovat všechny následující symboly.

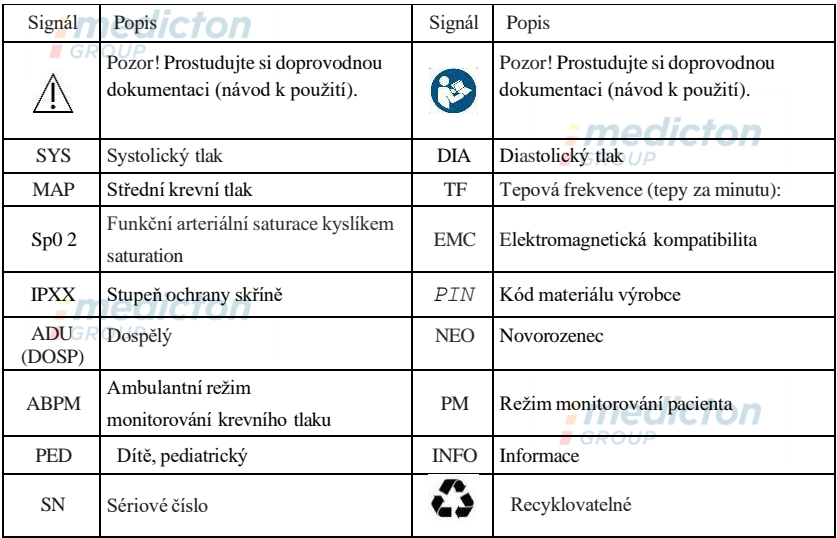

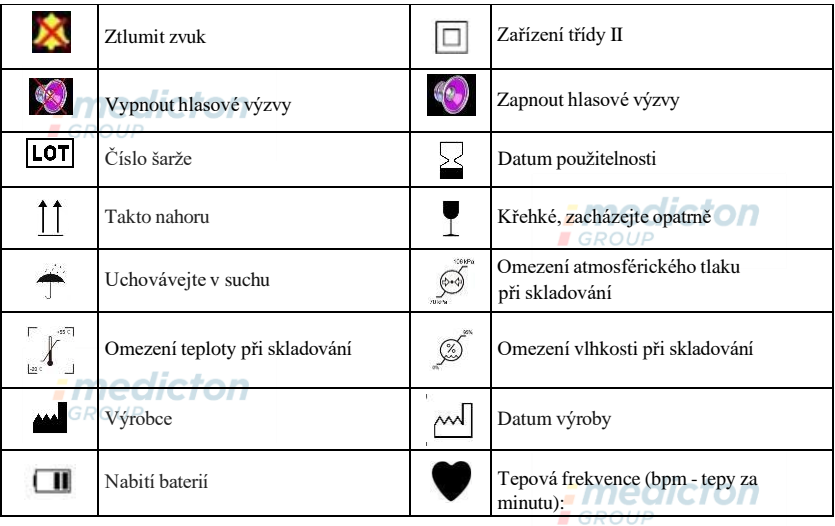

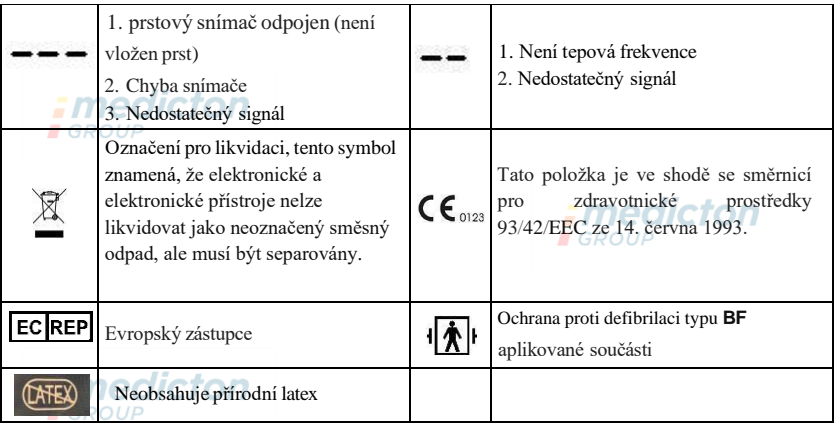

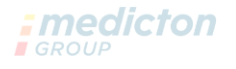

# **Kapitola 10 Specifikace**

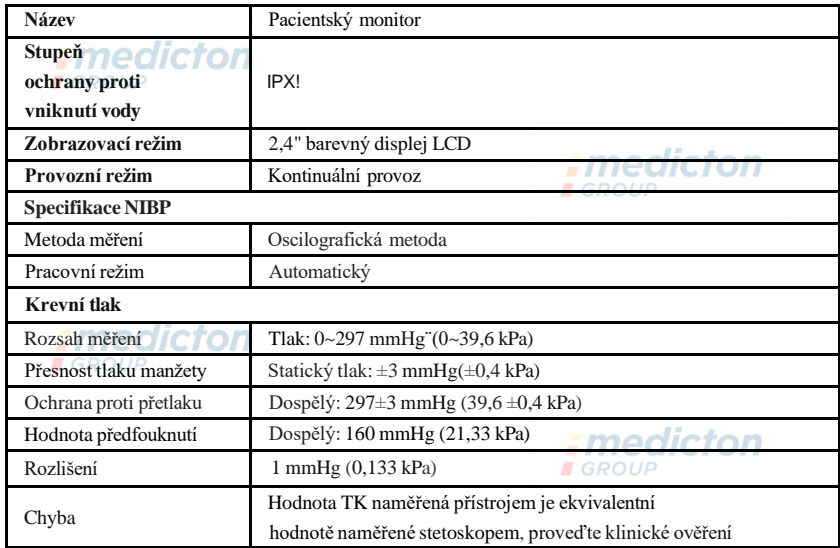

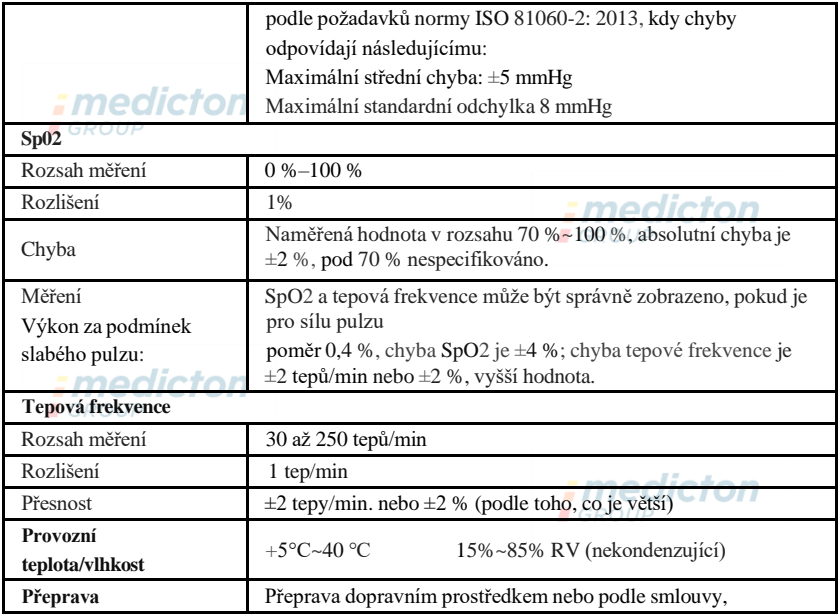

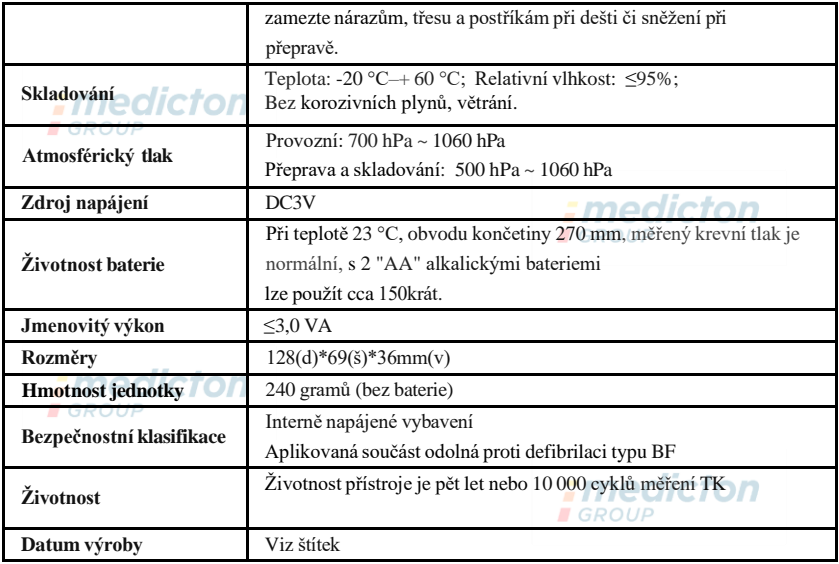

# **Příloha**

### Poučení a prohlášení výrobce – elektromagnetické emise – pro

všechna vybavení a systémy

# *:medicton*

Poučení a prohlášení výrobce – elektromagnetické emise

Pacientský monitor je určen pro použití v elektromagnetickém prostředí specifikovaném níže. Zákazník nebo uživatel pacientského monitoru by měl zajistit, aby byl přístroj používán v uvedeném prostředí.

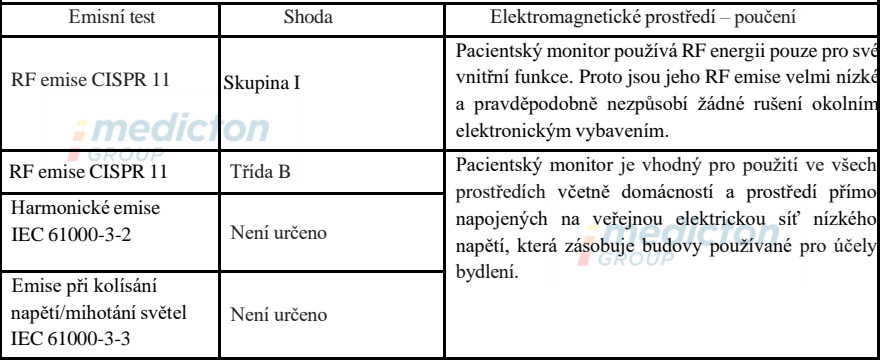

## Poučení a prohlášení výrobce – elektromagnetická imunita pro všechna

vybavení a systémy

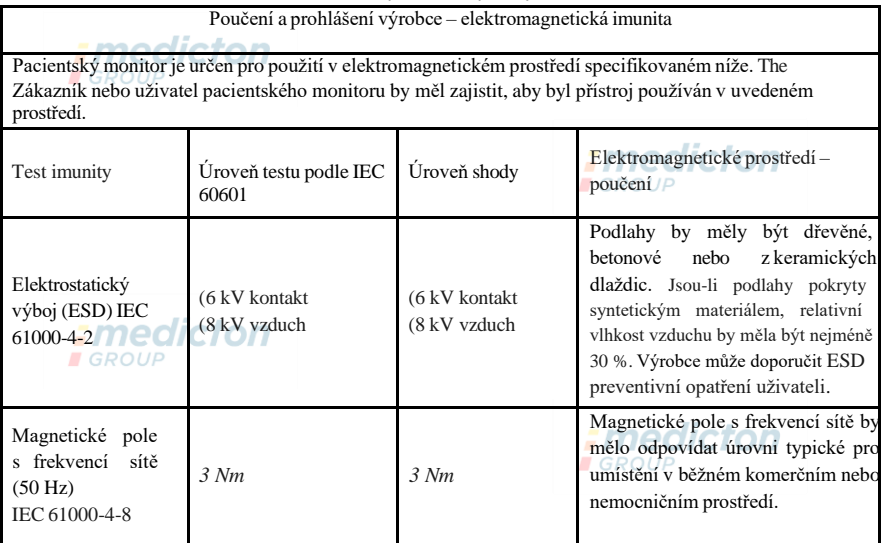

Poučení a prohlášení výrobce – Elektromagnetická imunita – pro všechna vybavení a systémy, které neslouží k RESUSCITACI

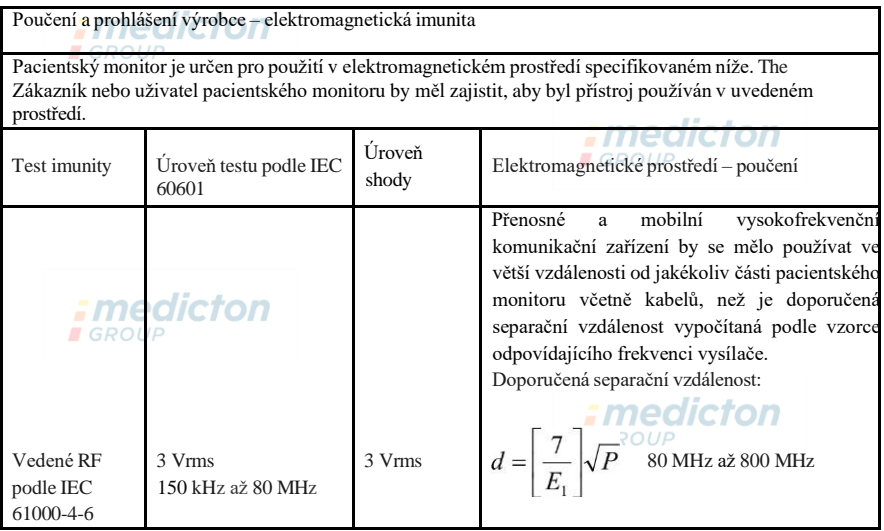

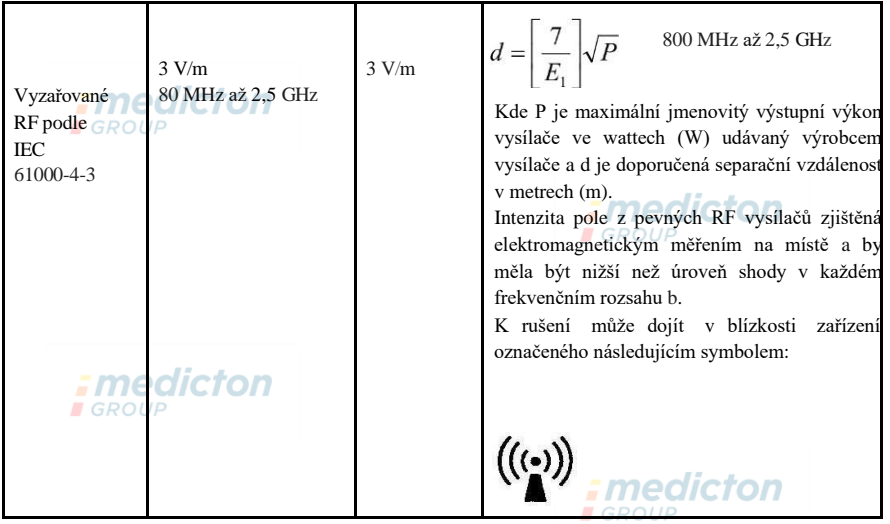

Při 80 MHz a 800 MHz platí vyšší frekvenční rozsah.

**POZN. 1 POZN. 2** Tyto směrnice se nemusejí uplatnit ve všech situacích. Šíření elektromagnetické energie je ovlivňováno absorpcí a odrazy od konstrukcí, objektů a lidí.

## *<u>-modictor</u>*

A Intenzitu pole vyvolaného pevnými vysílači, například základnami radiových telefonů (mobilních nebo bezdrátových), pozemních mobilních rádií, amatérských rádií, radiového vysílání v FM a AM modulaci a televizního vysílání nelze přesně teoreticky předpovídat. Za účelem vyhodnocení elektromagnetického prostředí vzhledem k pevným RF vysílačům je vhodné zvážit měření místního elektromagnetického pole. Pokud intenzita pole naměřená v místě použití pacientského monitoru překračuje příslušnou výše uvedenou úroveň RF shody, musí se ověřit jeho správné fungování. Jestliže je zjištěno nesprávné fungování, je nutné přijmout některá opatření, například přesměrování nebo přemístění pacientského monitoru.

B Ve frekvenčním rozsahu 150 kHz až 80 MHz by síla pole měla být menší než 3 V/m.

**I** GROUP

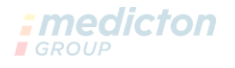

Doporučené separační vzdálenosti mezi přenosnými a mobilními komunikačního RF zařízeními a VYBAVENÍM nebo SYSTÉMEM – pro vybavení a systémy, které neslouží k RESUSCITACI

Doporučené separační vzdálenosti mezi přenosnými a mobilními komunikačními RF zařízením a pacientským monitorem

Pacientský monitor je určen pro použití v elektromagnetickém prostředí, ve kterém je omezováno rušení RF vyzařováním. Zákazník nebo uživatel modelu TETHYS-30B15D může přispět k prevenci elektromagnetické interference dodržováním minimální vzdálenosti mezi přenosným či mobilním RF komunikačním zařízením (vysílače) a pacientským monitorem, jak je doporučeno níže v souladu s maximálním výstupním výkonem komunikačního zařízení.

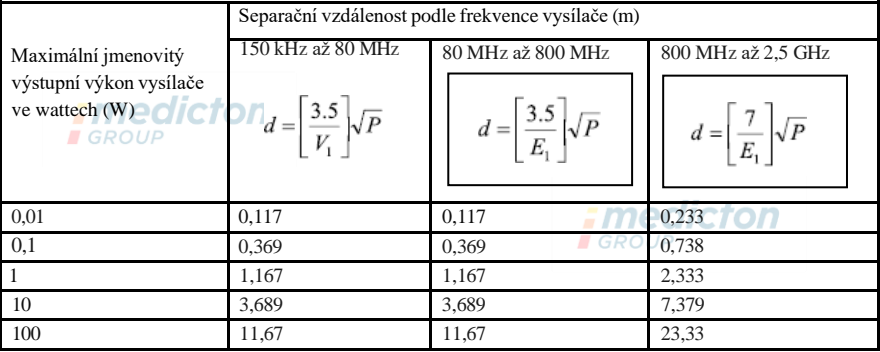

U vysílačů s maximálním jmenovitým výstupním výkonem, který není uvedený v tabulce výše, lze určit doporučenou separační vzdálenost d v metrech (m) pomocí rovnice použitelné pro frekvenci vysílače, kde P je maximální výstupní napětí vysílače ve wattech (W) podle specifikace výrobce vysílače.

**POZN. 1** Při 80 MHz a 800 MHz se použije separační vzdálenost pro vyšší frekvenční rozsah. **POZN. 2** Tyto směrnice nemusejí platit ve všech situacích. Šíření elektromagnetické energie je ovlivňováno absorpcí a odrazy od konstrukcí, objektů a lidí.

**Varování** 

- : medicton • Aktivní zdravotnické přístroje podléhají zvláštním bezpečnostním opatřením EMC a musí být instalovány a používány v souladu s těmito směrnicemi.
- Elektromagnetická pole mohou ovlivňovat výkon přístroje, takže ostatní vybavení používané poblíž musí splňovat příslušné požadavky EMC. Možnými zdroji rušení mohou být mobilní telefony, rentgenové přístroje nebo zařízení magnetické rezonance (MR), protože mohou emitovat vysoké úrovně elektromagnetického záření.
- Používání PŘÍSLUŠENSTVÍ, převodníků nebo kabelů jiných než specifikovaných, s výjimkou převodníků a kabelů dodaných VÝROBCEM přístroje jako náhradní díly pro vnitřní součásti, může způsobit zvýšené EMISE nebo snížení IMUNITY VYBAVENÍ ME EQUIPMENT nebo SYSTÉMU ME.
- Přístroj se nesmí používat v blízkosti nebo stohován s jiným vybavením, je-li to však nezbytné, sledujte jeho provoz, zda funguje normálně v takovéto konfiguraci.
- Přístroje nebo systémy mohou být rušeny jiným vybavením, i když toto splňuje požadavky příslušných národních norem.
- Přístroj vyžaduje speciální opatření týkající se elektromagnetické kompatibility (EMC) a provádění instalace či používání vyžaduje kvalifikovaný personál v souladu s informacemi o EMC uvedenými níže.
- Přístroj se nesmí dotýkat kolíky konektoru označené varovným symbolem ESD, pokud nejsou provedena opatření proti elektrostatickému výboji, přístroj není možné připojit k těmto konektorům.
- Aby nedocházelo k hromadění elektrostatického náboje, doporučujeme ukládat, udržovat a používat vybavení při relativní vlhkosti minimálně 30 %. Podlahy musí být pokryty krytinami potlačujícími ESD nebo podobnými materiály. Při používání komponentů je třeba nosit oděvy z nesyntetických materiálů.
- Aby nedocházelo k elektrostatickému výboji na částech přístroje citlivých na ESD, musí se personál dotýkat kovového rámu komponentů nebo velkých kovových předmětů poblíž přístroje. Při používání přístroje, zejména pokud je možné se dotknout částí citlivých na ESD, by obsluha měla používat zemnicí pásek určený pro přístroje citlivé na ESD. Další informace o správném používání uvádí návod k použití pásku. GROUP
- Všichni potenciální uživatelé by se měli seznámit s varovnými symboly ESD a dostat školení ohledně bezpečnostních opatření ESD.

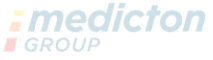

• Nejzákladnější školení ohledně ESD by mělo obsahovat úvod do fyzikálního jevu elektrostatického výboje, poučení o úrovni napětí v běžných případech a o poškození elektronických komponentů, když se jich dotkne obsluha s elektrostatickým nábojem. Dále způsoby prevence vzniku elektrostatického náboje a rady, jak vybít statickou elektřinu z lidského těla zemněním nebo rámem, případně použití pásku pro připojení lidského těla k vybavení či zemnění před připojením.

### **Bezpečnostně technická kontrola (BTK):**

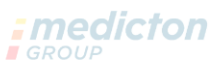

Výrobce nestanovil četnost pravidelného odborného servisu zdravotnického prostředku, proto je dle § 65 zákona č. 268/2014 Sb., nutné provést bezpečnostně technickou kontrolu minimálně **každé 2 roky**.

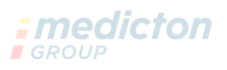

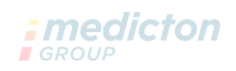

## **Kontakty**

# **Výrobce:**

Contec Medical systems CO., LTD No.112 Qinhuang West Street, Economic &Technical Development Zone, Qinhuangdao, Hebei Province, Čínská lidová republika (People's Republic of China)

Email: [cms@contecmed.com.cn](mailto:cms@contecmed.com.cn) Tel: (+1)8479799008 Fax: 0086-335-8015588 Web: [www.contecmed.com](http://www.contecmed.com/) *; medicton*  $GROUF$ 

**Zplnomocněný zástupce a dovozce:**

REXTRA Kereskedelmi Kft. 2000 Szentendre, Rózsa Str. 16. Maďarsko (Hungary)

E-mail: [info@rextra.hu](mailto:info@rextra.hu) Tel: +36 (26) 309-109 Fax: +36 (26) 310-044

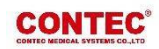

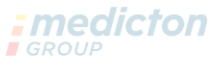

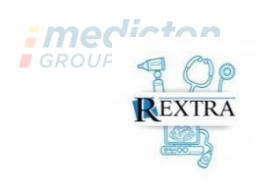

Web: [www.rextra.eu](http://www.rextra.eu/) E-shop: [www.rextra.eu/purchase](http://www.rextra.eu/purchase)

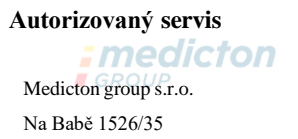

160 00 Praha 6

Česká republika (Czech republic)

E-mail: [info@medicton.com](mailto:info@medicton.com)  $Tel + 420 233 338 538$ Fax.: +420 233 310 390 Web: [www.medicton.com](http://www.medicton.com/) E-shop: [www.shop.medicton.com](http://www.shop.medicton.com/)

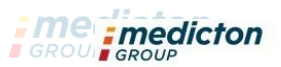

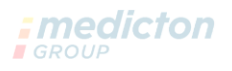